# **[MS-GRVPROT]:**

## **Groove Protocols Overview**

This document provides an overview of the protocols in the Microsoft Groove and Microsoft SharePoint Workspace system. It is intended for use in conjunction with Microsoft protocol technical specifications, publicly available standard specifications, network programming art, and Microsoft Windows distributed systems concepts. It assumes that the reader is either familiar with the aforementioned material or has immediate access to it.

This system does not require use of Microsoft programming tools or programming environments to implement the protocols within it. Implementers who have access to Microsoft programming tools and environments are free to take advantage of them.

## **Intellectual Property Rights Notice for Open Specifications Documentation**

- **Technical Documentation.** Microsoft publishes Open Specifications documentation ("this documentation") for protocols, file formats, data portability, computer languages, and standards support. Additionally, overview documents cover inter-protocol relationships and interactions.
- **Copyrights**. This documentation is covered by Microsoft copyrights. Regardless of any other terms that are contained in the terms of use for the Microsoft website that hosts this documentation, you can make copies of it in order to develop implementations of the technologies that are described in this documentation and can distribute portions of it in your implementations that use these technologies or in your documentation as necessary to properly document the implementation. You can also distribute in your implementation, with or without modification, any schemas, IDLs, or code samples that are included in the documentation. This permission also applies to any documents that are referenced in the Open Specifications documentation.
- **No Trade Secrets**. Microsoft does not claim any trade secret rights in this documentation.
- **Patents**. Microsoft has patents that might cover your implementations of the technologies described in the Open Specifications documentation. Neither this notice nor Microsoft's delivery of this documentation grants any licenses under those patents or any other Microsoft patents. However, a given [Open](http://go.microsoft.com/fwlink/?LinkId=214445) Specifications document might be covered by the Microsoft Open [Specifications Promise](http://go.microsoft.com/fwlink/?LinkId=214445) or the [Microsoft Community Promise.](http://go.microsoft.com/fwlink/?LinkId=214448) If you would prefer a written license, or if the technologies described in this documentation are not covered by the Open Specifications Promise or Community Promise, as applicable, patent licenses are available by contacting [iplg@microsoft.com.](mailto:iplg@microsoft.com)
- **Trademarks**. The names of companies and products contained in this documentation might be covered by trademarks or similar intellectual property rights. This notice does not grant any licenses under those rights. For a list of Microsoft trademarks, visit [www.microsoft.com/trademarks.](http://www.microsoft.com/trademarks)
- **Fictitious Names**. The example companies, organizations, products, domain names, email addresses, logos, people, places, and events that are depicted in this documentation are fictitious. No association with any real company, organization, product, domain name, email address, logo, person, place, or event is intended or should be inferred.

**Reservation of Rights**. All other rights are reserved, and this notice does not grant any rights other than as specifically described above, whether by implication, estoppel, or otherwise.

**Tools**. The Open Specifications documentation does not require the use of Microsoft programming tools or programming environments in order for you to develop an implementation. If you have access to Microsoft programming tools and environments, you are free to take advantage of them. Certain Open Specifications documents are intended for use in conjunction with publicly available standards

specifications and network programming art and, as such, assume that the reader either is familiar with the aforementioned material or has immediate access to it.

#### **Abstract**

This document describes the intended functionality of the Microsoft Groove and Microsoft SharePoint Workspace system and how the protocols within this system interact. It also provides examples of some common user scenarios. It does not restate the processing rules and other details that are specific to each protocol. Those details are described in the protocol specifications for each of the protocols and data structures that make up this system.

The Groove and SharePoint Workspace system is designed for Internet-based collaboration. The system consists of protocol clients that communicate with each other and with supporting protocol servers. The system protocols, as described in [\[MS-GRVRDB\],](%5bMS-GRVRDB%5d.pdf#Section_f4a2d4836bec483da3e41ae2bda45da5) [\[MS-GRVDYNM\],](%5bMS-GRVDYNM%5d.pdf#Section_d0c260021f384d43b111210f351a5dd9) [\[MS-GRVWDPP\],](%5bMS-GRVWDPP%5d.pdf#Section_a54e1a5bc11d42ee8256829c7c0d920e) [\[MS-](%5bMS-GRVSSTPS%5d.pdf#Section_6ce9423733b0401fafab5f8eee02587a)[GRVSSTPS\],](%5bMS-GRVSSTPS%5d.pdf#Section_6ce9423733b0401fafab5f8eee02587a) [\[MS-GRVSSTP\],](%5bMS-GRVSSTP%5d.pdf#Section_5deda035bf4448daab89f08741ccbc15) [\[MS-GRVHENC\],](%5bMS-GRVHENC%5d.pdf#Section_e98d0bc806794f9d93568a31fce203ab) [\[MS-GRVSPCM\],](%5bMS-GRVSPCM%5d.pdf#Section_b87c40dfbdf145e7bc53e3e741b3b713) and [\[MS-GRVSPMR\],](%5bMS-GRVSPMR%5d.pdf#Section_79f37cc3833c4766b772354dd3c7f49b) are designed to facilitate and help secure communications, data synchronization, and supporting services and management.

## **Revision Summary**

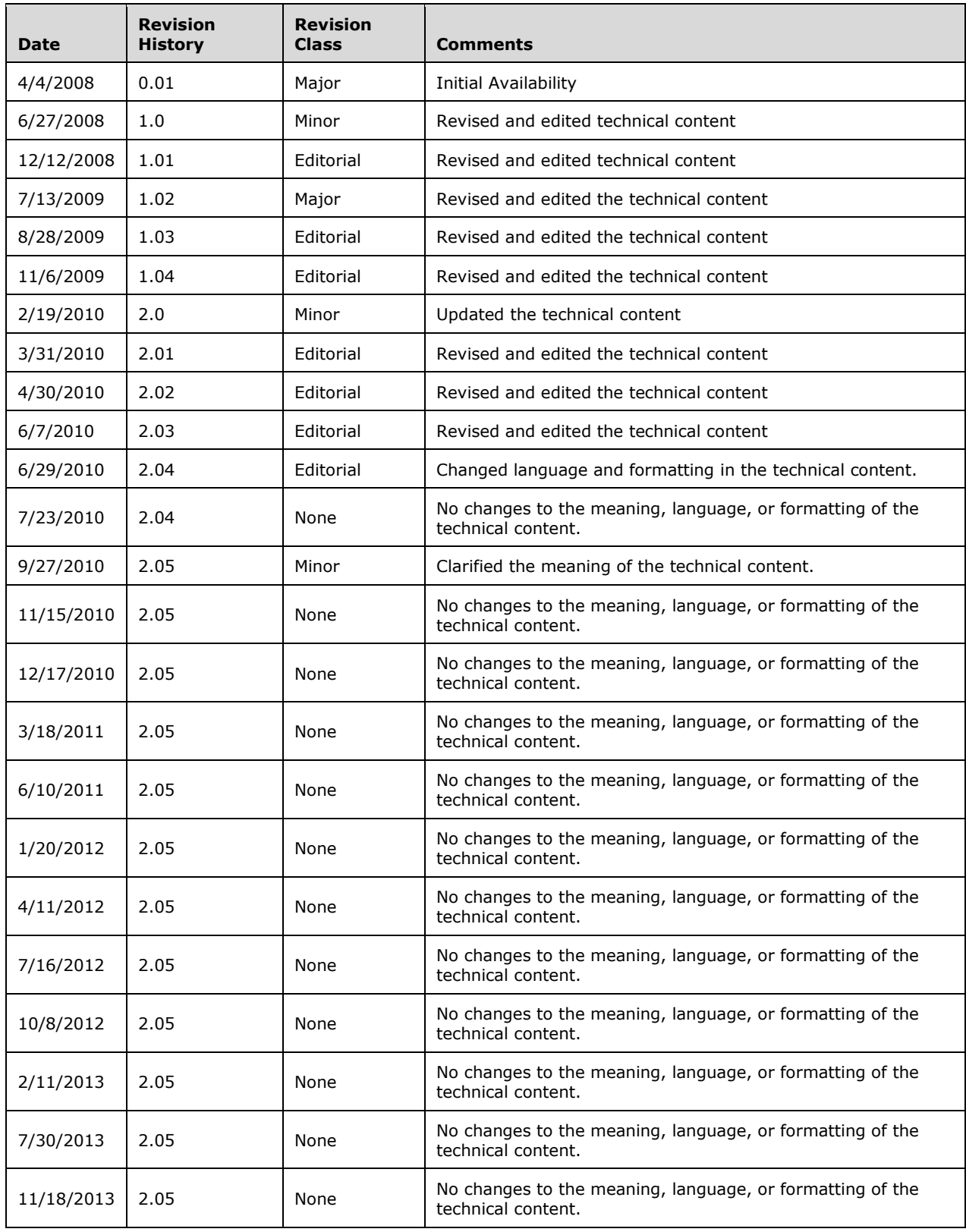

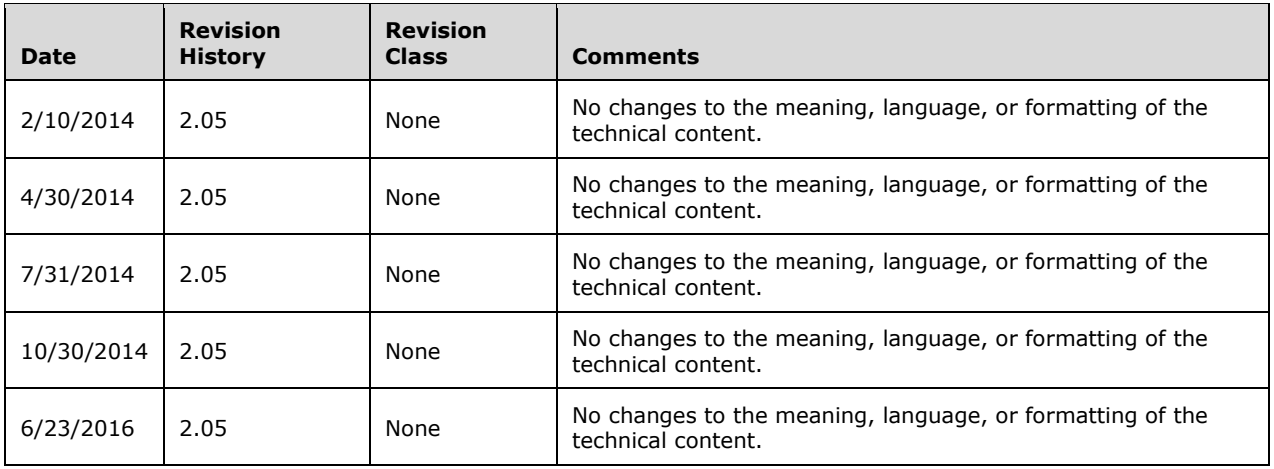

## **Table of Contents**

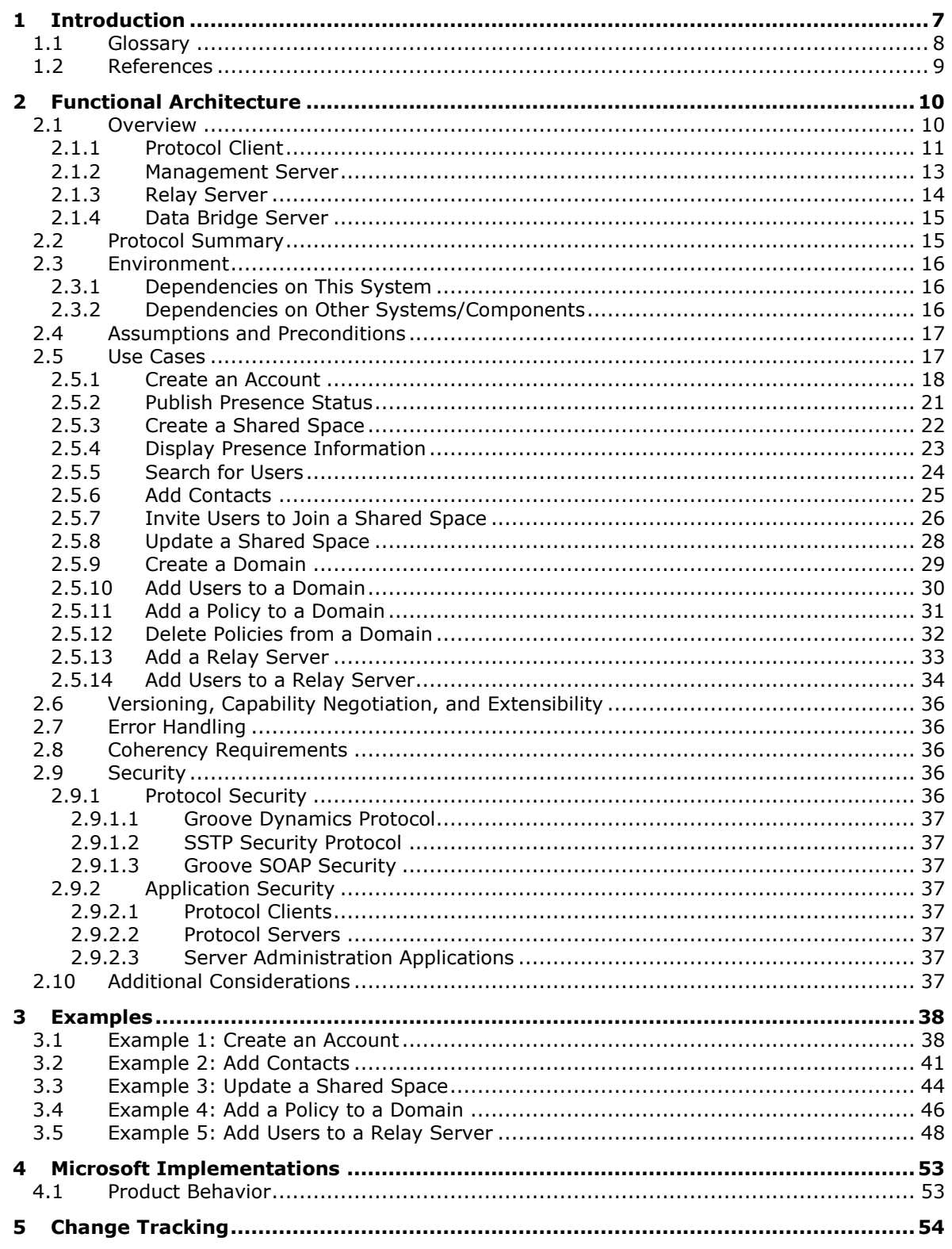

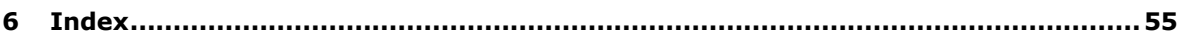

## <span id="page-6-0"></span>**1 Introduction**

The Microsoft Groove and Microsoft SharePoint Workspace system is designed to facilitate Internetbased collaboration. The system consists of protocol clients and supporting management, relay, and data bridge servers. The following diagram provides a high-level overview of the system.

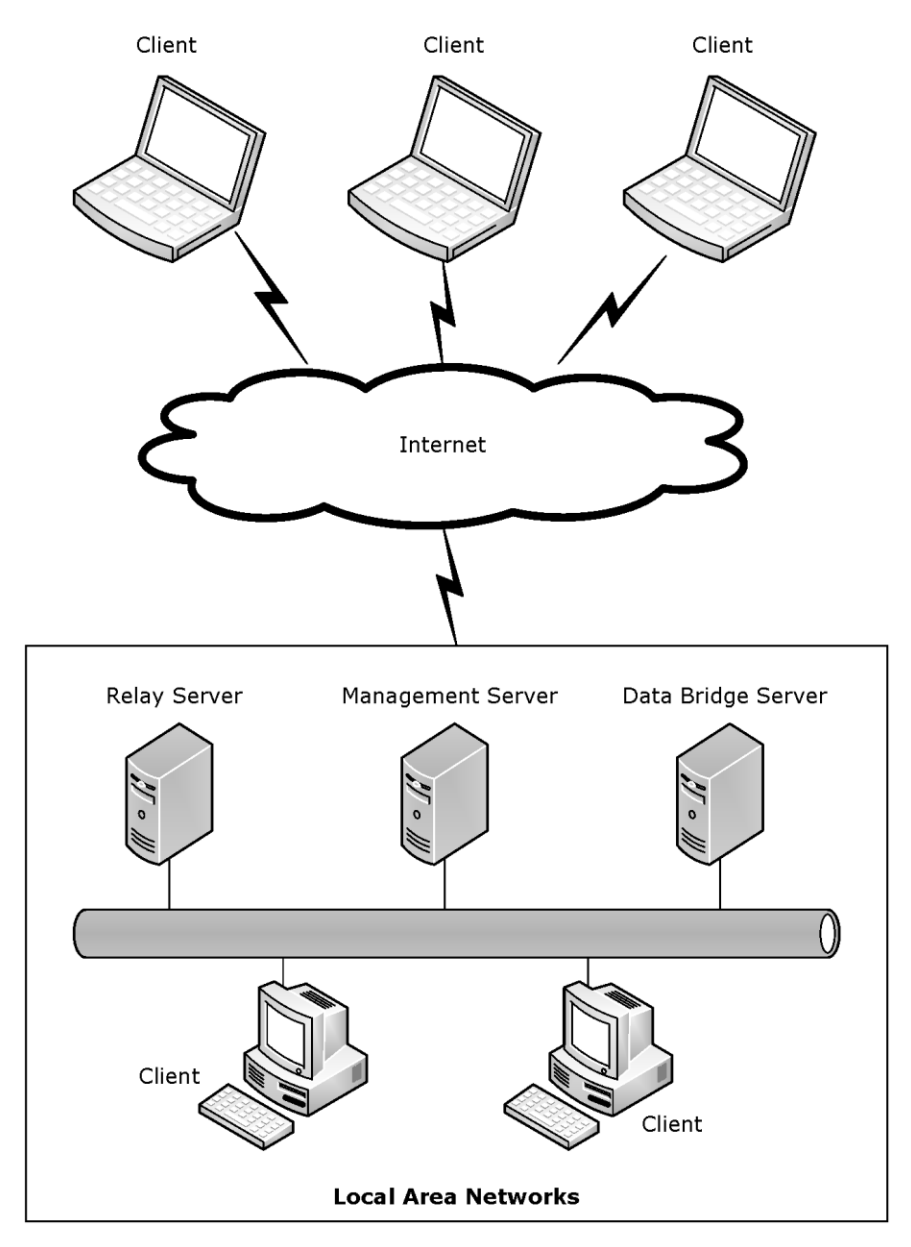

## **Figure 1: Overview of the Groove and SharePoint Workspace system**

Protocol clients within the system can connect to each other through local area networks (LANs) or the Internet. The **[management server](#page-7-1)** provides services for managing users of the system. The **[relay](#page-7-2)  [server](#page-7-2)** provides services for protocol clients when direct peer-to-peer communications are not possible. The **[data bridge server](#page-7-3)** enables integration with external applications.

Users of the system can create **[shared spaces](#page-7-4)** and share those spaces with other users. A shared space can contain documents and tools, such as calendar, discussion, and meeting tools, and it is

synchronized automatically between protocol clients. Members of a collaboration team can be part of the same organization or multiple, independent organizations. In addition, users can work either online or offline.

## <span id="page-7-0"></span>**1.1 Glossary**

This document uses the following terms:

- <span id="page-7-14"></span>**account configuration code**: A unique code that is generated by a management server. It is used to bind an identity to a member of a management server.
- <span id="page-7-3"></span>**data bridge server**: A server application that facilitates data integration between protocol clients and external databases or other applications.
- <span id="page-7-12"></span>**Domain Name System (DNS)**: A hierarchical, distributed database that contains mappings of domain names (1) to various types of data, such as IP addresses. DNS enables the location of computers and services by user-friendly names, and it also enables the discovery of other information stored in the database.
- <span id="page-7-10"></span>**fanout**: The process of transmitting a message from a client device to a relay server for replication and distribution to multiple recipients.
- <span id="page-7-11"></span>**Hypertext Transfer Protocol (HTTP)**: An application-level protocol for distributed, collaborative, hypermedia information systems (text, graphic images, sound, video, and other multimedia files) on the World Wide Web.
- <span id="page-7-9"></span>**identity**: A digital persona that is associated with two key pairs, one for encrypting data and another for signing data.
- <span id="page-7-1"></span>**management server**: A server application that is used to manage SharePoint Workspace and Groove identities and services.
- <span id="page-7-7"></span>**peer**: An additional endpoint (5) that is associated with an endpoint in a session. An example of a peer is the callee endpoint for a caller endpoint.
- <span id="page-7-8"></span>**presence**: A status indicator on a client device that is transmitted by using the Wide Area Network Device Presence Protocol (WAN DPP).
- <span id="page-7-2"></span>**relay server**: A server application that provides message transmission services for **[Simple](#page-7-5)  [Symmetric Transport Protocol \(SSTP\)](#page-7-5)** messages.
- <span id="page-7-13"></span>**Secure Sockets Layer (SSL)**: A security protocol that supports confidentiality and integrity of messages in client and server applications that communicate over open networks. SSL uses two keys to encrypt data-a public key known to everyone and a private or secret key known only to the recipient of the message. SSL supports server and, optionally, client authentication (2) using X.509 certificates (2). For more information, see  $[X509]$ . The SSL protocol is precursor to Transport Layer Security (TLS). The TLS version 1.0 specification is based on SSL version 3.0 [\[SSL3\].](http://go.microsoft.com/fwlink/?LinkId=90534)
- <span id="page-7-4"></span>**shared space**: A set of tools that is synchronized between different endpoints (3), as described in [\[MS-GRVDYNM\].](%5bMS-GRVDYNM%5d.pdf#Section_d0c260021f384d43b111210f351a5dd9)
- <span id="page-7-5"></span>**Simple Symmetric Transport Protocol (SSTP)**: A protocol that enables two applications to engage in bi-directional, asynchronous communication. SSTP supports multiple application endpoints (5) over a single network connection between client nodes.
- <span id="page-7-6"></span>**SOAP**: A lightweight protocol for exchanging structured information in a decentralized, distributed environment. **[SOAP](#page-7-6)** uses XML technologies to define an extensible messaging framework, which provides a message construct that can be exchanged over a variety of underlying protocols. The framework has been designed to be independent of any particular programming model and

other implementation-specific semantics. SOAP 1.2 supersedes SOAP 1.1. See [\[SOAP1.2-](http://go.microsoft.com/fwlink/?LinkId=90521) [1/2003\].](http://go.microsoft.com/fwlink/?LinkId=90521)

- <span id="page-8-2"></span>**TCP/IP**: A set of networking protocols that is widely used on the Internet and provides communications across interconnected networks of computers with diverse hardware architectures and various operating systems. It includes standards for how computers communicate and conventions for connecting networks and routing traffic.
- <span id="page-8-1"></span>**Web Services Description Language (WSDL)**: An XML format for describing network services as a set of endpoints that operate on messages that contain either document-oriented or procedure-oriented information. The operations and messages are described abstractly and are bound to a concrete network protocol and message format in order to define an endpoint. Related concrete endpoints are combined into abstract endpoints, which describe a network service. WSDL is extensible, which allows the description of endpoints and their messages regardless of the message formats or network protocols that are used.

## <span id="page-8-0"></span>**1.2 References**

Links to a document in the Microsoft Open Specifications library point to the correct section in the most recently published version of the referenced document. However, because individual documents in the library are not updated at the same time, the section numbers in the documents may not match. You can confirm the correct section numbering by checking the [Errata.](http://msdn.microsoft.com/en-us/library/dn781092.aspx)

[MS-GRVDYNM] Microsoft Corporation, ["Groove Dynamics Protocol"](%5bMS-GRVDYNM%5d.pdf#Section_d0c260021f384d43b111210f351a5dd9).

[MS-GRVHENC] Microsoft Corporation, ["HTTP Encapsulation of Simple Symmetric Transport Protocol](%5bMS-GRVHENC%5d.pdf#Section_e98d0bc806794f9d93568a31fce203ab)  [\(SSTP\)"](%5bMS-GRVHENC%5d.pdf#Section_e98d0bc806794f9d93568a31fce203ab).

[MS-GRVRDB] Microsoft Corporation, ["Groove RDB Commands Protocol"](%5bMS-GRVRDB%5d.pdf#Section_f4a2d4836bec483da3e41ae2bda45da5).

[MS-GRVSPCM] Microsoft Corporation, ["Client to Management Server Groove SOAP Protocol"](%5bMS-GRVSPCM%5d.pdf#Section_b87c40dfbdf145e7bc53e3e741b3b713).

[MS-GRVSPMR] Microsoft Corporation, ["Management Server to Relay Server Groove SOAP Protocol"](%5bMS-GRVSPMR%5d.pdf#Section_79f37cc3833c4766b772354dd3c7f49b).

[MS-GRVSSTPS] Microsoft Corporation, ["Simple Symmetric Transport Protocol \(SSTP\) Security](%5bMS-GRVSSTPS%5d.pdf#Section_6ce9423733b0401fafab5f8eee02587a)  [Protocol"](%5bMS-GRVSSTPS%5d.pdf#Section_6ce9423733b0401fafab5f8eee02587a).

[MS-GRVSSTP] Microsoft Corporation, ["Simple Symmetric Transport Protocol \(SSTP\)"](%5bMS-GRVSSTP%5d.pdf#Section_5deda035bf4448daab89f08741ccbc15).

[MS-GRVWDPP] Microsoft Corporation, ["Wide Area Network Device Presence Protocol \(WAN DPP\)"](%5bMS-GRVWDPP%5d.pdf#Section_a54e1a5bc11d42ee8256829c7c0d920e).

[MS-OCPROTO] Microsoft Corporation, ["Office Client Protocols Overview"](%5bMS-OCPROTO%5d.pdf#Section_f851881e6c7f4546a0097bd905485f9d).

[MSDN-GWSDF] Microsoft Corporation, "Microsoft Office Groove 2007 Web Services Developer Reference", [http://msdn.microsoft.com/en-us/library/bb403118.aspx](http://go.microsoft.com/fwlink/?LinkId=113925)

## <span id="page-9-0"></span>**2 Functional Architecture**

The following sections describe the functional architecture of the Microsoft Groove and Microsoft SharePoint Workspace system.

## <span id="page-9-1"></span>**2.1 Overview**

The Microsoft Groove and Microsoft SharePoint Workspace system is designed to facilitate collaboration over the Internet, primarily through the use of shared spaces.

The protocols within the system are designed to facilitate and help secure communications between protocol clients and protocol servers, which includes data bridge servers, management servers, and relay servers. A data bridge server is a peer to protocol clients and it enables integration between external applications and the system. Such integration is possible through the use of Groove Web Services, which are described in [\[MSDN-GWSDF\]](http://go.microsoft.com/fwlink/?LinkId=113925) and are based on the **[Web Services Description](#page-8-1)  [Language \(WSDL\)](#page-8-1)**.

The following diagram provides a high-level overview of communications between protocol clients and protocol servers that are part of the system.

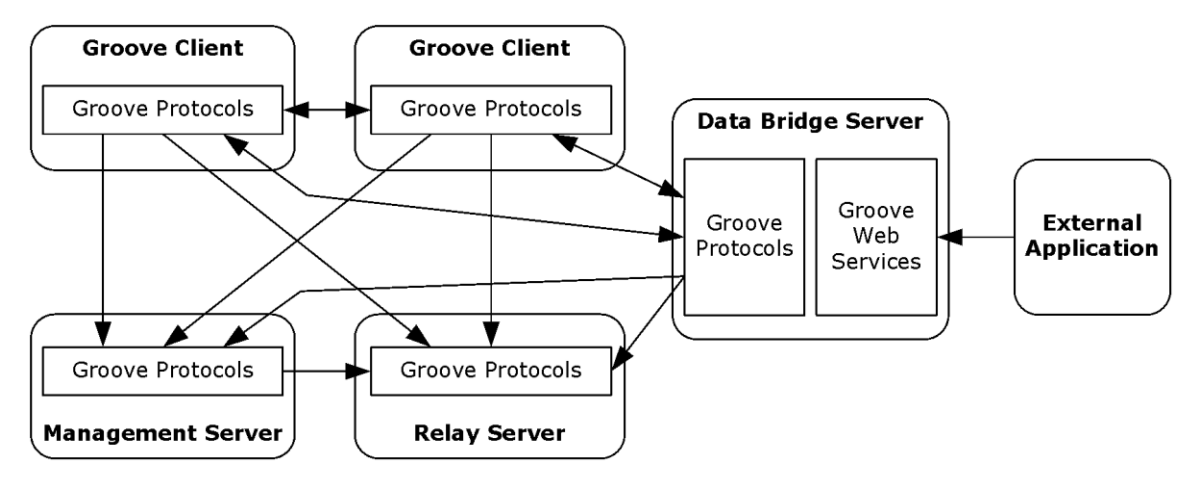

#### **Figure 2: Overview of system communications**

As shown in the preceding diagram, protocol clients and a data bridge server are **[peers](#page-7-7)** that can communicate with each other. They act as clients of a management server and a relay server, and they use request/response-based communications to interact with those servers. In addition, a management server is a client of a relay server and it can be used to manage a relay server. External applications use the Groove Web Services protocol, as described in [MSDN-GWSDF], and a data bridge server to communicate with the system.

The protocols within the system are Internet-based and they use standard Internet protocols for transport. The following figure illustrates the relationship between the system and standard Internet protocols.

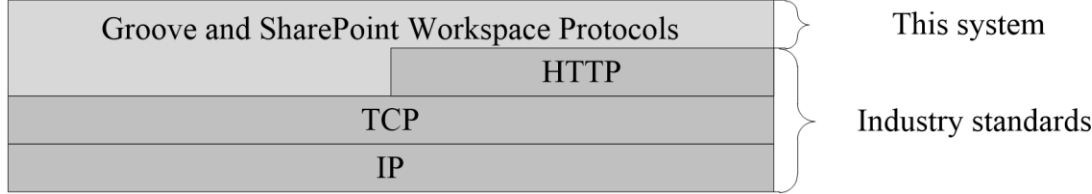

## **Figure 3: Relationship between the system and standard Internet protocols**

System protocols consist of:

- Client to Management Server Groove SOAP Protocol, as described in [\[MS-GRVSPCM\]](%5bMS-GRVSPCM%5d.pdf#Section_b87c40dfbdf145e7bc53e3e741b3b713)
- Groove Dynamics Protocol, as described in [\[MS-GRVDYNM\]](%5bMS-GRVDYNM%5d.pdf#Section_d0c260021f384d43b111210f351a5dd9)
- Groove RDB Commands Protocol, as described in [\[MS-GRVRDB\]](%5bMS-GRVRDB%5d.pdf#Section_f4a2d4836bec483da3e41ae2bda45da5)
- HTTP Encapsulation of SSTP, as described in [\[MS-GRVHENC\]](%5bMS-GRVHENC%5d.pdf#Section_e98d0bc806794f9d93568a31fce203ab)
- Management Server to Relay Server Groove SOAP Protocol, as described in [\[MS-GRVSPMR\]](%5bMS-GRVSPMR%5d.pdf#Section_79f37cc3833c4766b772354dd3c7f49b)
- Simple Symmetric Transport Protocol (SSTP), as described in [\[MS-GRVSSTP\]](%5bMS-GRVSSTP%5d.pdf#Section_5deda035bf4448daab89f08741ccbc15)
- SSTP Security Protocol, as described in [\[MS-GRVSSTPS\]](%5bMS-GRVSSTPS%5d.pdf#Section_6ce9423733b0401fafab5f8eee02587a)
- Wide Area Network Device Presence Protocol (WAN DPP), as described in [\[MS-GRVWDPP\]](%5bMS-GRVWDPP%5d.pdf#Section_a54e1a5bc11d42ee8256829c7c0d920e)

The following figure illustrates the relationships between system protocols and standard Internet protocols.

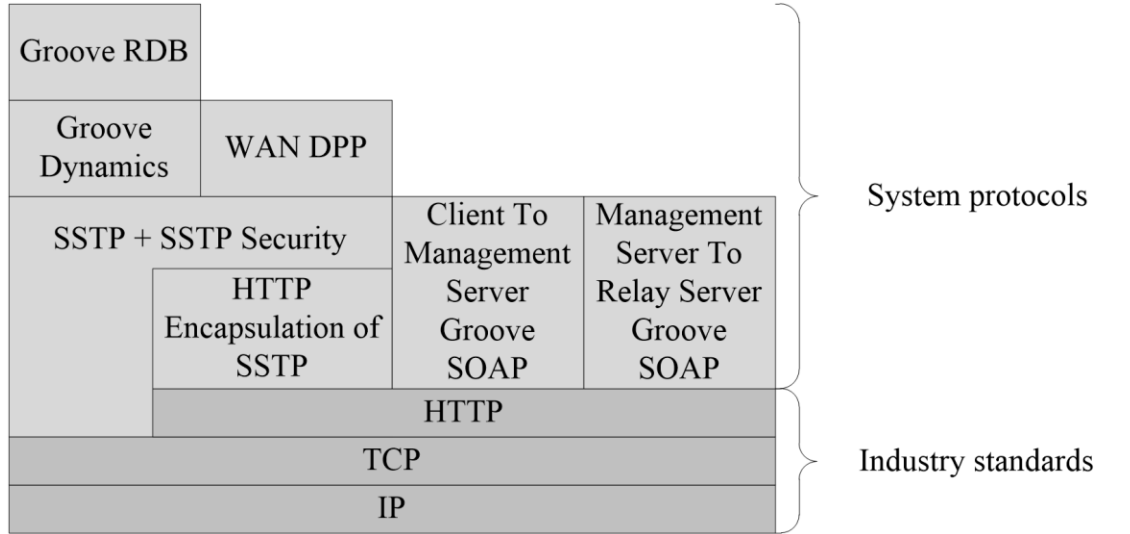

## **Figure 4: Relationships between system protocols and standard Internet protocols**

The Groove RDB Commands Protocol uses the Groove Dynamics Protocol as its transport. The Groove Dynamics Protocol and the Wide Area Network Device Presence Protocol (WAN DPP) use the Simple Symmetric Transport Protocol (SSTP) as their transport. The SSTP Security Protocol is a subset of SSTP. SSTP can use either TCP or HTTP Encapsulation of SSTP as its transport. The HTTP Encapsulation of SSTP, the Client to Management Server Groove SOAP Protocol, and the Management Server to Relay Server Groove SOAP Protocol use HTTP as their transport.

The Groove RDB Commands and the Groove Dynamics protocols are designed to synchronize shared spaces. The WAN DPP is designed to enable protocol clients to discover the **[presence](#page-7-8)** of other protocol clients. The SSTP is designed as a data transport protocol. If direct SSTP connections are not possible because of firewalls and proxy servers, the HTTP Encapsulation of SSTP can be used to pass through those firewalls and proxy servers. The Client to Management Server Groove SOAP Protocol is designed for user management. The Management Server to Relay Server Groove SOAP Protocol is designed for relay service management.

## <span id="page-10-0"></span>**2.1.1 Protocol Client**

A protocol client provides a more secure environment for users to share data and work with team members by connecting through local area networks (LANs) or over the Internet. Users can create shared spaces and invite other users to participate in those shared spaces. Members of a shared space can then create or edit documents that are part of that shared space and add new tools to the shared space as necessary. Members of a shared space can also have different roles, such as manager or participant, within that shared space. Shared spaces are synchronized automatically for all members.

Each user is associated with a user account and has an **[identity](#page-7-9)** that is associated with that user account. An identity is a digital persona for the user. It contains the user's contact information, such as name, e-mail address, phone number, and organization name. A user's name, as it appears in shared spaces and contact lists, is based on the user's identity.

A protocol client can communicate with other protocol clients or a data bridge server directly. If a protocol client cannot communicate directly with another protocol client or it needs to use relay services, such as client presence and data synchronization **[fanout](#page-7-10)** services, it can communicate with relay servers directly. A protocol client knows which relay servers to use based on information that is provided when a user account is created and configured by a management server.

A protocol client can also communicate with an associated management server for user management. The protocol client obtains the URL for a management server from user input or the user's configuration data.

Protocol clients use the following system protocols:

- Client to Management Server SOAP Protocol, as described in [\[MS-GRVSPCM\]](%5bMS-GRVSPCM%5d.pdf#Section_b87c40dfbdf145e7bc53e3e741b3b713)
- Groove Dynamics Protocol, as described in [\[MS-GRVDYNM\]](%5bMS-GRVDYNM%5d.pdf#Section_d0c260021f384d43b111210f351a5dd9)
- Groove RDB Commands Protocol, as described in [\[MS-GRVRDB\]](%5bMS-GRVRDB%5d.pdf#Section_f4a2d4836bec483da3e41ae2bda45da5)
- HTTP Encapsulation of SSTP, as described in [\[MS-GRVHENC\]](%5bMS-GRVHENC%5d.pdf#Section_e98d0bc806794f9d93568a31fce203ab)
- Simple Symmetric Transport Protocol (SSTP), as described in [\[MS-GRVSSTP\]](%5bMS-GRVSSTP%5d.pdf#Section_5deda035bf4448daab89f08741ccbc15)
- SSTP Security Protocol, as described in [\[MS-GRVSSTPS\]](%5bMS-GRVSSTPS%5d.pdf#Section_6ce9423733b0401fafab5f8eee02587a)
- Wide Area Network Device Presence Protocol (WAN DPP), as described in [\[MS-GRVWDPP\]](%5bMS-GRVWDPP%5d.pdf#Section_a54e1a5bc11d42ee8256829c7c0d920e)

Protocol clients communicate with a relay server by using the following system protocols:

- HTTP Encapsulation of SSTP, as described in [MS-GRVHENC]
- Simple Symmetric Transport Protocol (SSTP), as described in [MS-GRVSSTP]
- SSTP Security Protocol, as described in [MS-GRVSSTPS]
- Wide Area Network Device Presence Protocol (WAN DPP), as described in [MS-GRVWDPP]

The following figure shows the protocol stack for protocol clients.

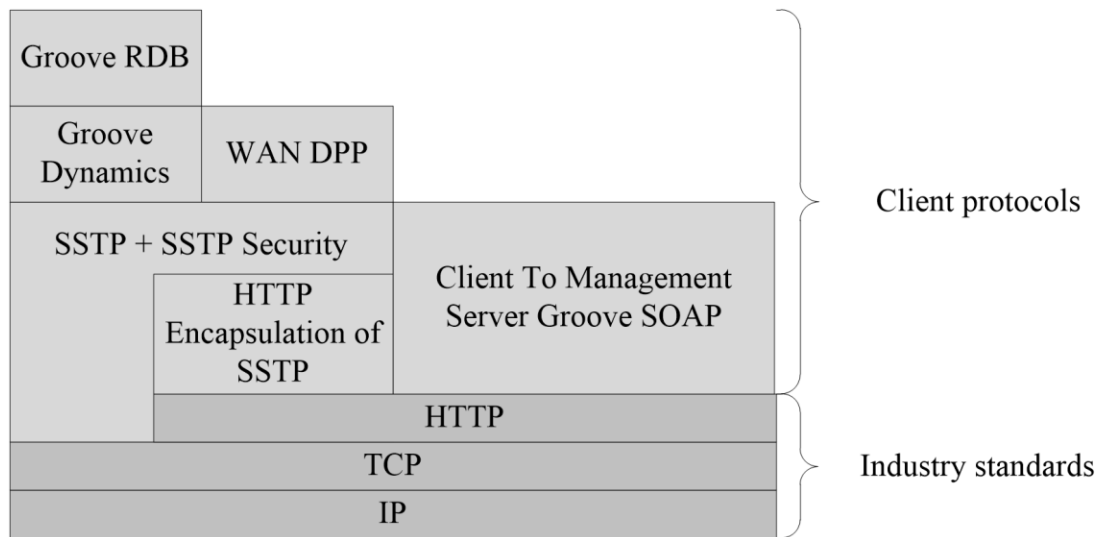

## **Figure 5: Protocol stack for protocol clients**

## <span id="page-12-0"></span>**2.1.2 Management Server**

A management server provides the following client management services, as described in [\[MS-](%5bMS-GRVSPCM%5d.pdf#Section_b87c40dfbdf145e7bc53e3e741b3b713)[GRVSPCM\]:](%5bMS-GRVSPCM%5d.pdf#Section_b87c40dfbdf145e7bc53e3e741b3b713)

- Creation, configuration, activation, password reset, and backup of user accounts
- Domain and policy management for users
- User directory
- Usage statistics and auditing of users

In an enterprise deployment, a management server is used to manage protocol clients; a management server supports tasks such as creating domains and groups, and applying specific usage rules.

Domain management, policy management, and auditing services are designed primarily for enterprise deployments. Policies can be used to enforce certain usage rules, such as password strength and back-up schedules. In addition, policies can be set for domains, groups, and individual users. Policies are sent to protocol clients when accounts are created and, subsequently, when protocol clients check for updates with the server.

User directory services enable users to publish their identities to a management server, which also enables users to search for and find identities by using protocol clients.

A management server is also used to manage a relay server. It can be used to add users to relay servers, enable and disable relay services, and purge user data on relay servers. A management server communicates with a relay server by using the Management Server to Relay Server Groove SOAP Protocol, as described in [\[MS-GRVSPMR\].](%5bMS-GRVSPMR%5d.pdf#Section_79f37cc3833c4766b772354dd3c7f49b) In this case, the management server is a client of the relay server.

A management server needs to be configured to know which relay servers it manages. A management server communicates with a relay server when it is used to configure relay server settings, create or update the user database on the relay server, or change relay services for a user.

The following figure shows the protocol stack for the management server:

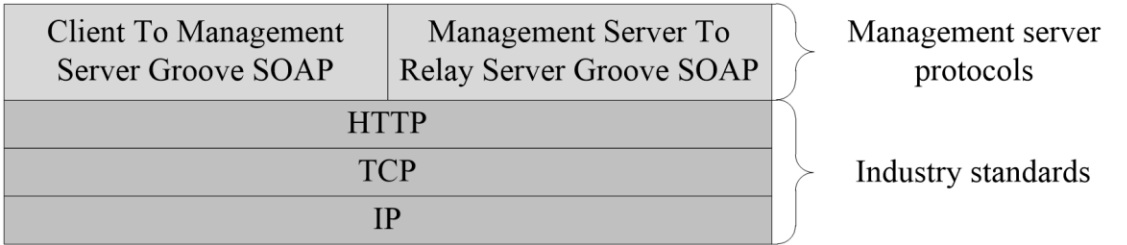

#### **Figure 6: Protocol stack for the management server**

## <span id="page-13-0"></span>**2.1.3 Relay Server**

Before it sends other relay-service management requests, a management server registers with a relay server. After a management server registers with a relay server, it can use configuration management services to configure the relay server properly and to use additional services that are provided by the relay server.

A relay server provides the following services:

- Server registration and configuration management
- User database and data management
- Storage and forwarding of user data
- Synchronization fanout of user data
- Client presence

User database and data management services support tasks such as adding users, enabling and disabling users, and purging user data on the relay server.

The store-and-forward service enables indirect, peer-to-peer data communications. If a protocol client cannot communicate with another protocol client for any reason, such as the presence of firewalls or connection states that block communications, the data for the unreachable client is sent to and stored on a relay server. The stored data is then forwarded to the destination protocol client when that client contacts the relay server. The data that is sent to the relay server is encrypted by the protocol client and is opaque to the relay server. Undeliverable data is purged based on purge settings for the relay server.

The synchronization fanout service enables protocol clients to send user data to a relay server and it enables a relay server to send that data to all of the protocol clients that require the data. This reduces the required bandwidth for data synchronization by protocol clients.

The client presence service enables protocol clients to publish and subscribe to presence information, which indicates the online or offline status of each protocol client.

The following figure shows the protocol stack for a relay server.

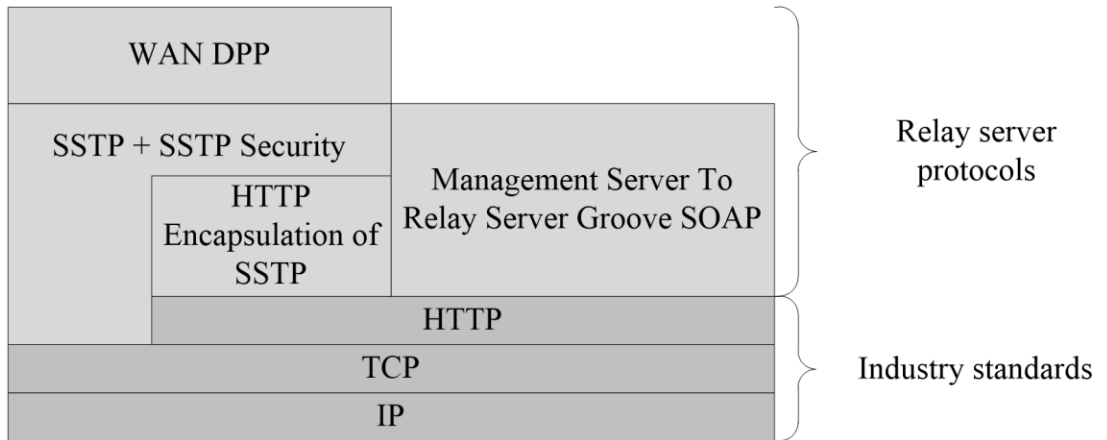

## **Figure 7: Protocol stack for the relay server**

## <span id="page-14-0"></span>**2.1.4 Data Bridge Server**

A data bridge server enables external applications to integrate with the system. It provides services that enable external applications to create or access shared spaces and to import or export data.

These integration services are provided by Groove Web Services, which are based on the Web Services Description Language (WSDL). For more information about Groove Web Services, see [\[MSDN-GWSDF\].](http://go.microsoft.com/fwlink/?LinkId=113925)

The following figure illustrates how external applications can integrate with the system by using a data bridge server.

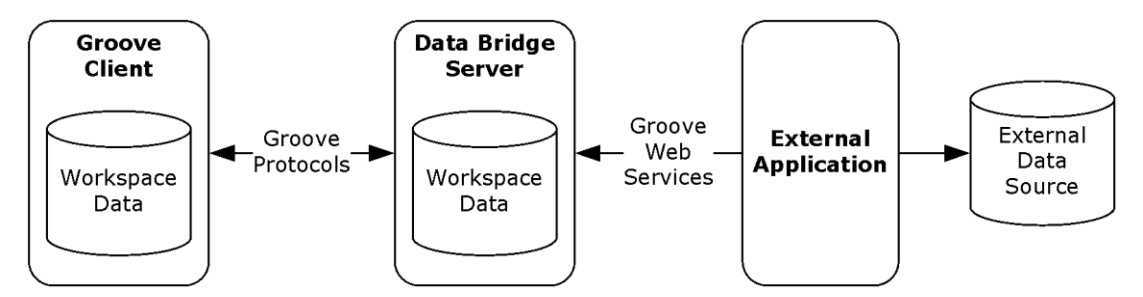

#### **Figure 8: Integration with external applications**

A data bridge server is a peer to protocol clients and it has the same protocol stack as a protocol client, as described in section [2.1.1.](#page-10-0)

## <span id="page-14-1"></span>**2.2 Protocol Summary**

The following table provides a comprehensive list of the member protocols of the Microsoft Groove and Microsoft SharePoint Workspace system.

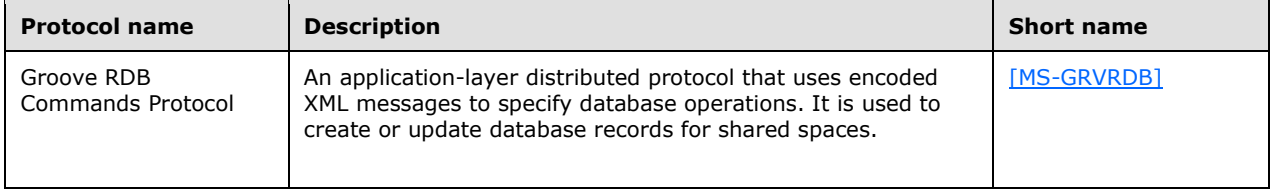

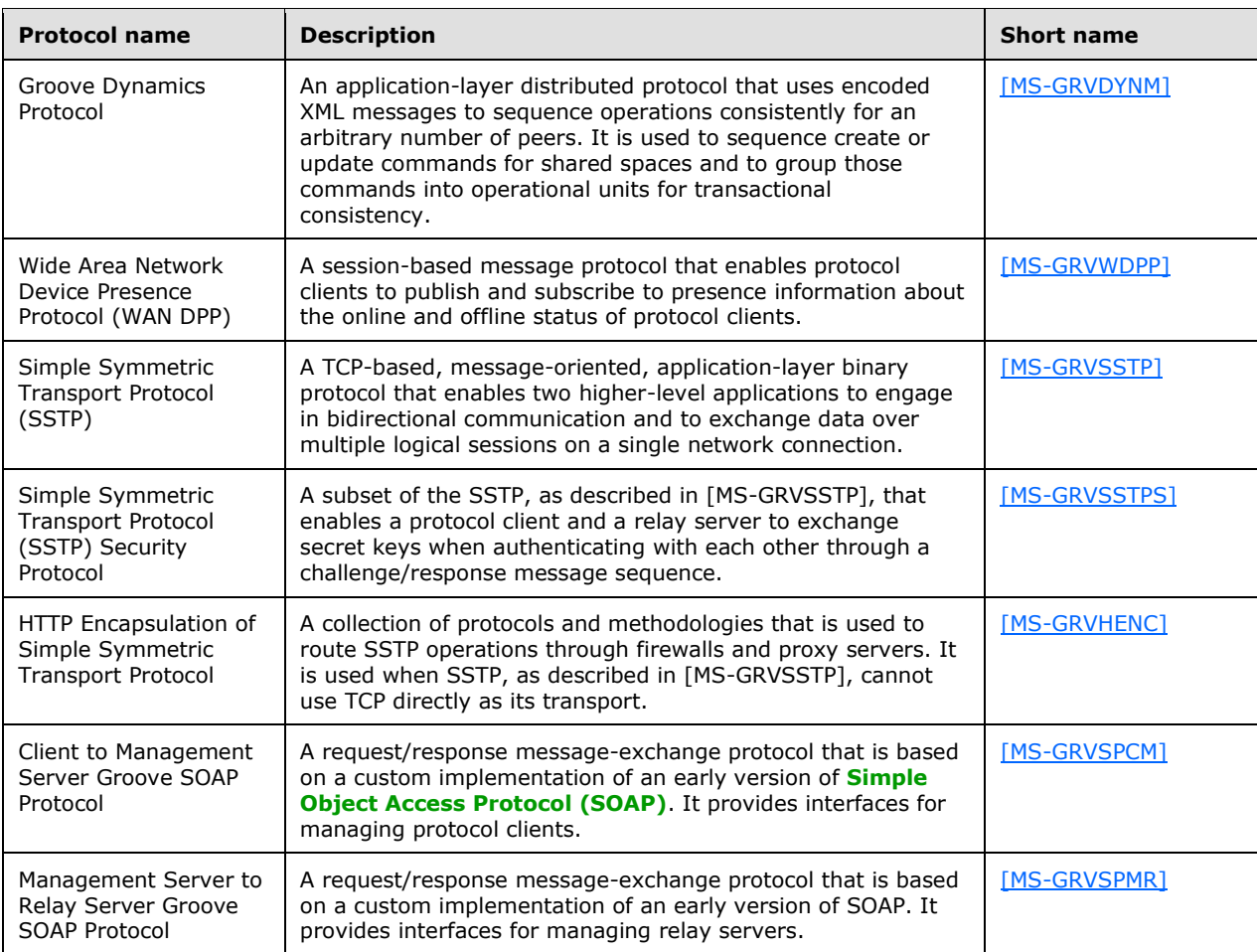

## <span id="page-15-0"></span>**2.3 Environment**

The following sections identify the context in which the Microsoft Groove and Microsoft SharePoint Workspace system exists. This includes systems that use the interfaces that are provided by this system, other systems that this system depends upon, and, as appropriate, how system components communicate with each other.

## <span id="page-15-1"></span>**2.3.1 Dependencies on This System**

None.

## <span id="page-15-2"></span>**2.3.2 Dependencies on Other Systems/Components**

The Microsoft Groove and Microsoft SharePoint Workspace system depends on the following protocols and components:

- **[HTTP](#page-7-11)**
- **[TCP/IP](#page-8-2)**
- TCP/IP networks
- **[Domain Name System \(DNS\)](#page-7-12)** servers
- Local area network and Internet routers
- Computer operating systems that support TCP/IP networking

## <span id="page-16-0"></span>**2.4 Assumptions and Preconditions**

The assumptions and preconditions that are described in this section apply to the Microsoft Groove and Microsoft SharePoint Workspace system overall. For information about assumptions and preconditions that apply to a specific protocol within this system, see the specification for that protocol.

The Groove and SharePoint Workspace system is comprised of Internet-based collaboration software and protocols. It is designed to work with TCP/IP networks. Protocol clients and protocol servers in the system need to be able to communicate with each other through local area networks (LANs) and over the Internet. In addition, IP addresses are required at runtime for protocol client and protocol server computers. The system depends on a Domain Name System (DNS) to translate domain names to IP addresses. It is assumed that DNS servers are available on LANs and over the Internet.

If a protocol server is behind a firewall or proxy server, the firewall or proxy server needs to be configured to connect or proxy data from protocol clients to protocol servers by using at least one of the mechanisms supported by the Simple Symmetric Transport Protocol (SSTP), as described in [\[MS-](%5bMS-GRVSSTP%5d.pdf#Section_5deda035bf4448daab89f08741ccbc15)[GRVSSTP\],](%5bMS-GRVSSTP%5d.pdf#Section_5deda035bf4448daab89f08741ccbc15) HTTP Encapsulation of SSTP, as described in [\[MS-GRVHENC\],](%5bMS-GRVHENC%5d.pdf#Section_e98d0bc806794f9d93568a31fce203ab) or the Client to Management Server Groove SOAP Protocol, as described in [\[MS-GRVSPCM\].](%5bMS-GRVSPCM%5d.pdf#Section_b87c40dfbdf145e7bc53e3e741b3b713) The firewall or proxy server also needs to be able to resolve server names to IP addresses and to establish connections to protocol servers by using TCP/IP. Finally, the firewall or proxy server needs to be configured to allow connections to at least one well-known port (**[SSTP](#page-7-5)**, HTTP, or **[SSL](#page-7-13)**) on the protocol server.

## <span id="page-16-1"></span>**2.5 Use Cases**

The following use cases are provided to facilitate understanding of the Microsoft Groove and Microsoft SharePoint Workspace system overall:

- Create an account
- Publish presence status
- Create a shared space
- Display presence information
- Search for users
- Add contacts
- Invite users to join a shared space
- Update a shared space
- Create a domain
- Add users to a domain
- Add a policy to a domain
- Delete policies from a domain
- Add a relay server
- Add users to a relay server

These use cases are not intended to provide a thorough and complete model of the system for any implementation.

**System** «inherits» Create Account Create Account Automatically «inherits» Create Account Publish Presence Manually **Status** Create Shared Create Domain Space **Update Shared** Add Domain User Space Users Display Presence Add Policy **Status** Add Contacts Delete Policies «uses» Administrator «uses» Add Relay Server Search Users Inviter Add Relay Users «uses» <<inherits>> <<inherits>> **Invite Members** Build User Add New Users Database

The following diagram illustrates the primary actors in and relationships between the uses cases.

## **Figure 9: Use cases for the system**

## <span id="page-17-0"></span>**2.5.1 Create an Account**

Invitees

This use case describes how a user account is created. A user account can be created manually or automatically. For manual account creation, the user enters an **[account configuration code](#page-7-14)** and the URL of the management server. For automatic account creation, the protocol client receives the URL

for the management server from the user's configuration data and the management server needs to be able to authenticate users securely. For either type of account creation, the actor is a user.

The following diagram illustrates the account creation process.

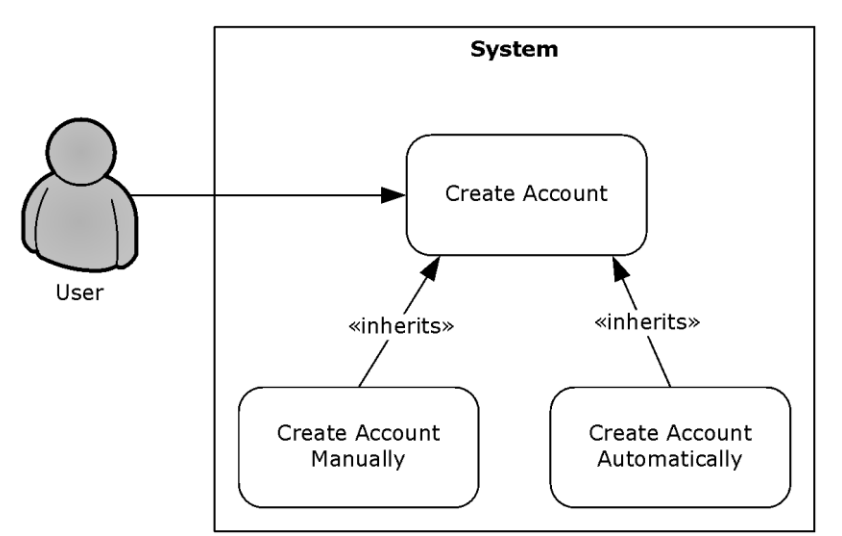

#### **Figure 10: Process for creating an account**

#### **Preconditions**

- The management server database contains the user data for the account.
- The protocol client can connect to the management server.
- The user is configured for automatic account configuration or has received an account configuration code and the URL of the management server.
- For automatic account configuration, the management server can both receive authenticated user information from an authenticated connection and use that information to identify the user in its database.

- 1. The user starts a new installation of a protocol client.
- 2. The protocol client detects that an account has not been created for the user.
- 3. The protocol client checks if the user is configured for automatic account configuration.
- 4. The protocol client gets account creation data:
	- For automatic account creation, the protocol client receives the URL of the management server from the user's configuration data.
	- For manual account creation, the protocol client receives an account configuration code and the URL of the management server from the user.
- 5. The protocol client sends an account configuration request to the management server:
	- For automatic account creation, the protocol client uses an authenticated, secure channel to communicate with the management server.
	- For manual account creation, the protocol client sends the **account configuration** code to the management server.
- 6. The management server receives and processes the request from the protocol client:
	- For automatic account creation, the management server receives the user information through the authenticated communication channel.
	- For manual account creation, the management server receives the account configuration code.
- 7. The management server responds to the protocol client with the following information about the user:
	- Identity
	- **-** Domain
	- **Usage policies**
- 8. The protocol client receives the response from the management server, creates the user's account, and associates the user's account with the user's identity, domain, and usage policies.
- 9. The protocol client sends an account registration request and the GUID for the user's account to the management server.
- 10. The management server registers the user's account in its database.
- 11. The management server returns a successful response to the protocol client.
- 12. The protocol client notifies the management server that the identity and policies that it received from the management server have been installed successfully on the protocol client.
- 13. The management server returns a successful response to the protocol client.
- 14. The protocol client sends a domain enrollment request to the management server to activate the user in the domain.
- 15. The management server receives the request and processes it by activating the user in the user's domain and signing the user's identity data with the domain certificate.
- 16. The management server responds to the protocol client with the signed identity data.
- 17. The protocol client receives the response from the management server and updates the user's identity with the signed data.
- 18. The protocol client notifies the user that the account was created successfully and is ready for use.

The user can cancel the account creation process before submitting the account creation request to the management server.

#### **Errors**

- Cannot connect to the management server
	- 1. The protocol client notifies the user that it cannot connect to the server.
	- 2. The protocol client provides the user with options for updating input, trying again, or cancelling the account creation process.
	- 3. If the user chooses to try again, the protocol client tries to connect to the server again and with any updated input. If the user chooses to cancel the process, the protocol client ends the account creation process.
- Invalid request from the protocol client
- 1. The management server discards the invalid request and returns a fault response to the protocol client.
- 2. The protocol client sends the request again or ends the account creation process and notifies the user of the error.
- Invalid response from the management server
	- 1. The protocol client discards the invalid server response.
	- 2. The protocol client either sends the request again or ends the account creation process and notifies the user of the error.
- Server errors
	- 1. The management server discards the request and returns a fault response, if possible, or no response.
	- 2. The protocol client sends the request again or ends the account creation process and notifies the user of the error.
- Client errors The protocol client ends the account creation process and notifies the user of the error.

#### **Post-conditions**

- The user account is created and the user is notified that the protocol client is ready for use.
- The user account is not created and the user is notified of the error.

## <span id="page-20-0"></span>**2.5.2 Publish Presence Status**

This use case describes how a user's presence information is published. The actor is a user.

The following diagram illustrates this process.

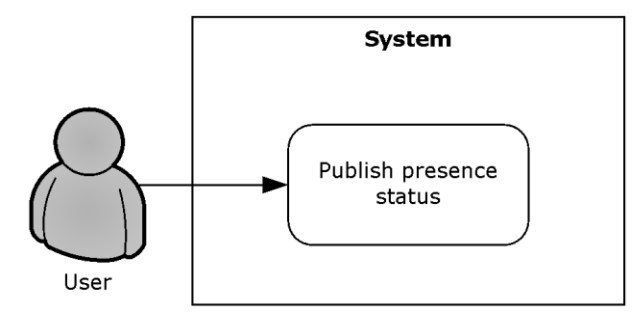

## **Figure 11: Process for publishing presence information**

#### **Preconditions**

- The user configured an account on the protocol client, either manually or automatically, as described in section [2.5.1.](#page-17-0)
- The protocol client can communicate with the relay servers that are associated with the user.

- 1. The user starts the protocol client.
- 2. The protocol client sends the user's online status to the relay server that is associated with the user.
- 3. The relay server updates the presence information records and notifies all subscribers of the user's presence information.
- 4. The user selects the option to work offline or exits the protocol client.
- 5. The protocol client publishes the user's offline status to the relay server that is associated with the user.
- 6. The relay server updates the presence information records for the user and notifies all subscribers of the user's presence information.
- 7. The protocol client closes.

#### **Errors**

- Cannot connect to the relay server The protocol client tries again, when it can connect to the relay server.
- Relay server errors The protocol client tries again when possible.
- Client errors The protocol client notifies the user of the error and tries again when possible.

#### **Post-conditions**

- The user's presence information is published to the relay server.
- The user's presence information is not published to the relay server because an error occurred.

## <span id="page-21-0"></span>**2.5.3 Create a Shared Space**

This use case describes how a user creates a shared space by using a protocol client. The actor is a user.

The following diagram illustrates this process.

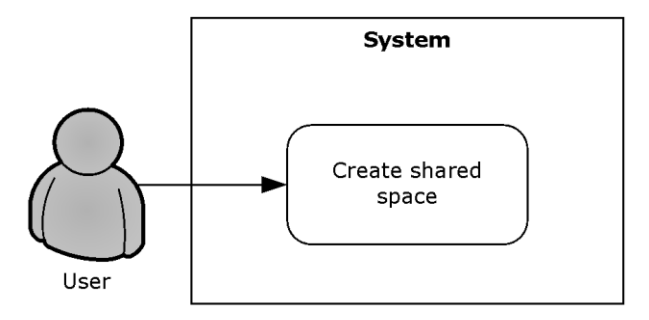

#### **Figure 12: Process for creating a shared space**

#### **Preconditions**

- The user configured an account on the protocol client, either manually or automatically, as described in section [2.5.1.](#page-17-0)
- The protocol client can communicate with the relay servers that are associated with the user.
- The user can create shared spaces by using the protocol client.

- 1. The user selects the option in the protocol client UI to create a shared space.
- 2. The protocol client creates the shared space and opens it for the user.

#### **Errors**

The protocol client ends the process and notifies the user of the error.

#### **Post-conditions**

- A shared space is created for the user and opened in the protocol client.
- A shared space is not created and the user is notified that an error occurred.

## <span id="page-22-0"></span>**2.5.4 Display Presence Information**

This use case describes how a user obtains and displays presence information for other users. The actor is a user.

The following diagram illustrates this process.

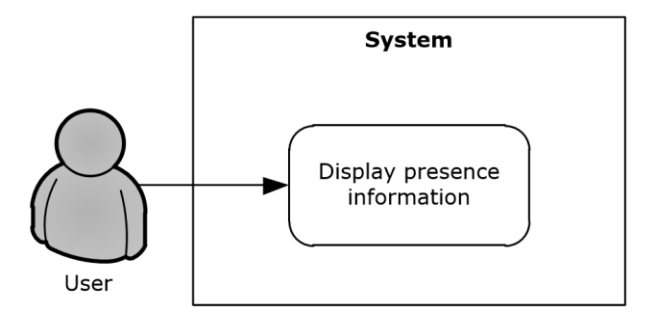

#### **Figure 13: Process for displaying presence information**

#### **Preconditions**

- The protocol client can communicate with the relay servers that are associated with the user.
- The user can see presence information for other users.

#### **Steps**

- 1. The user selects an option in the protocol client UI to display a list of other users.
- 2. The protocol client subscribes to presence information from the relay servers that are associated with the users to display.
- 3. The relay server updates the presence subscription records and notifies the protocol client of the presence information for the subscribed users.
- 4. The protocol client receives the presence information for the users, and then displays the list of users and presence information for each of those users.
- 5. The user closes the UI that displays the list of users.
- 6. The protocol client unsubscribes from the presence information for the other users.
- 7. The relay server updates the presence subscription records and removes the corresponding presence subscriptions for the protocol client.

#### **Errors**

- Cannot connect to the relay server The protocol client sets the presence information to a status of unknown and tries again when it can connect to the relay server.
- Relay server errors The protocol client sets the presence information to a status of unknown and tries again.

 Client errors – The protocol client notifies the user of the error, sets the presence information to a status of unknown, and tries again.

### **Post-conditions**

- The user sees presence information for other users.
- The user cannot see presence information for other users because an error occurred.

## <span id="page-23-0"></span>**2.5.5 Search for Users**

This use case describes how a user searches for other users and displays presence information for those users, as described in section  $2.5.4$ . The actor is a user.

The following diagram illustrates this process.

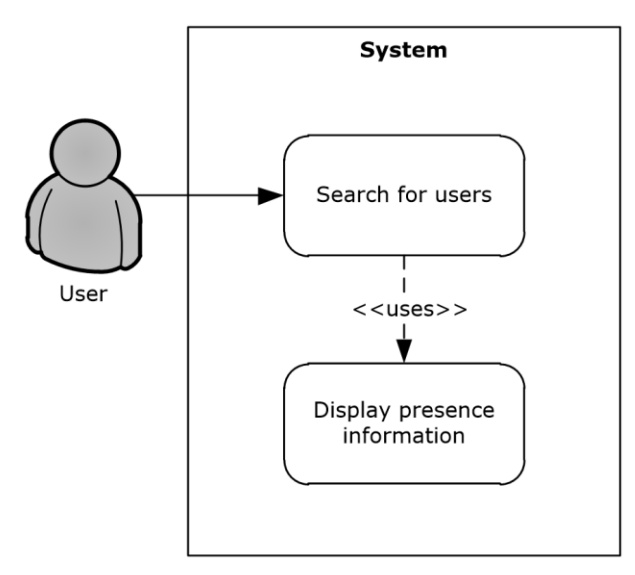

## **Figure 14: Process for searching for users**

#### **Preconditions**

- The protocol client can communicate with its associated management server.
- The user can search for users by using the protocol client.

- 1. The user selects an option in the protocol client UI to search for users.
- 2. The protocol client displays a search menu and waits for user input.
- 3. The user enters the search criteria and then submits it.
- 4. The protocol client sends the search request to the management server.
- 5. The management server uses the search criteria to search for users in the user database on the management server.
- 6. The management server returns the search results to the protocol client.
- 7. The protocol client displays the search results to the user and performs the steps outlined in section 2.5.4 to display information about the users who are listed in the search results.
- 8. The user selects users from the search results to view contact information for them, send messages to them, or add them to a contact list.
- 9. The user closes the search UI and ends the search.

The user can cancel the search before submitting it.

#### **Errors**

- Cannot connect to the management server The protocol client ends the search and notifies the user of the error.
- Invalid client request The management server discards the invalid request and returns a fault response to the protocol client. The protocol client then tries the request again or ends the search and notifies the user of the error.
- Invalid server response The protocol client discards the invalid server response, and then either tries the request again or ends the search and notifies the user of the error.
- Server errors The management server discards the request and returns either a fault response or no response. The protocol client then tries the request again or ends the search and notifies the user of the error.
- Client errors The protocol client ends the search and notifies the user of the error.

#### **Post-conditions**

- The search results are displayed to the user and the user ends the search.
- The search results are not displayed to the user and the protocol client ends the search.

### <span id="page-24-0"></span>**2.5.6 Add Contacts**

This use case describes how a user searches for users, as described in section  $2.5.5$ , and adds users from a list of search results to a contact list in the protocol client. The actor is a user.

The following diagram illustrates this process.

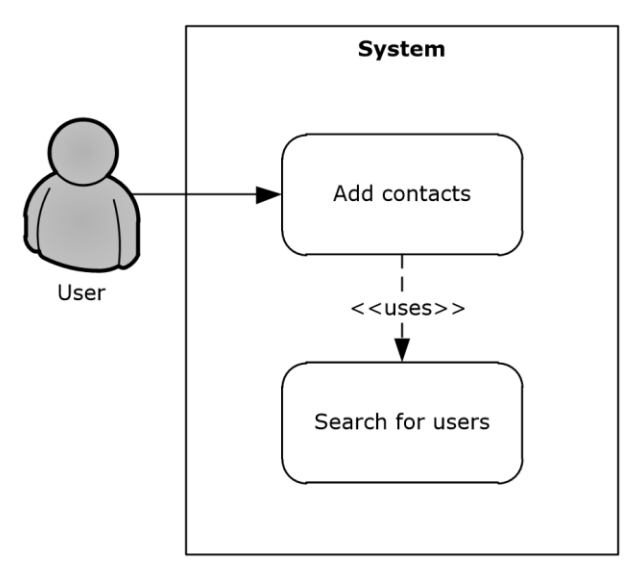

#### **Figure 15: Process for adding users to a contact list**

#### **Preconditions**

The user can add users to a contact list by using the protocol client.

#### **Steps**

- 1. In the protocol client UI, the user selects the option to add contacts to the contact list.
- 2. The protocol client displays the add contacts UI and then waits for user input.
- 3. The user searches for contacts, as described in section 2.5.5.
- 4. The protocol client displays the search results to the user, as described in section 2.5.5.
- 5. The user selects users from the search results and adds them to the contact list.
- 6. The user closes the UI for adding contacts.

#### **Alternative scenarios**

The user can cancel the request to add contacts before submitting it.

#### **Errors**

- Search errors The protocol client notifies the user of the error.
- Client errors The protocol client closes the UI for adding contacts and notifies the user of the error.

## **Post-conditions**

- Users are added to the contact list in the protocol client.
- The contact list is not changed because an error occurred or no users are found.

## <span id="page-25-0"></span>**2.5.7 Invite Users to Join a Shared Space**

This use case describes how a user searches for users, as described in section [2.5.5,](#page-23-0) and invites other users to become members of a shared space. The actors are the inviter, which is the user who invites other users to join the shared space, and one or more invitees, which are the users who receive the invitation from the inviter.

The following diagram illustrates this process

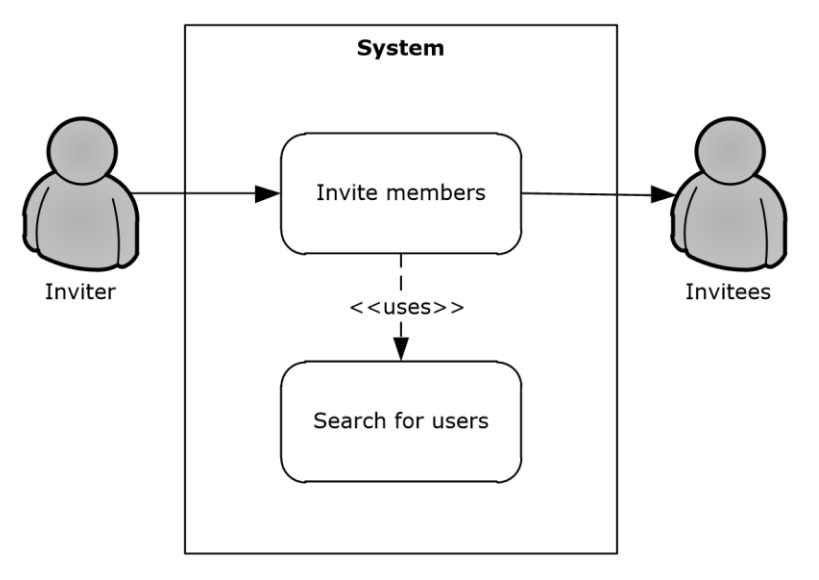

### **Figure 16: Process for inviting users to join a shared space**

#### **Preconditions**

The inviter can invite other users to become members of a shared space by using a protocol client.

#### **Steps**

- 1. In the protocol client, the inviter opens the shared space.
- 2. In the shared space, the inviter selects an option to invite others to join that shared space.
- 3. The protocol client displays an invitation UI that enables the inviter to select invitees from a contact list or to search for invitees, as described in section 2.5.5.
- 4. The inviter adds invitees from the contact list or a list of search results, and optionally enters an invitation message and chooses to require acceptance confirmations from invitees.
- 5. The inviter submits the invitation.
- 6. The protocol client creates the invitation and sends it to the invitees. If an invitee's protocol client cannot be reached, the inviter's protocol client sends the invitation to a relay server for delivery.
- 7. An invitee's protocol client receives the invitation and notifies the invitee.
- 8. The invitee opens the invitation and accepts or declines the invitation.
- 9. The invitee's protocol client sends the response to the inviter.
- 10. The inviter's protocol client processes the invitee's response:
	- The invitee accepted the invitation. If confirmation is needed, an invitation confirmation message is displayed. The inviter can verify the invitee's contact information and confirm or deny the invitee's acceptance. If the inviter confirms the acceptance, the shared space needs to be sent to the invitee. If confirmation is not needed, the shared space needs to be sent to the invitee.
	- The invitee declined the invitation. The shared space does not need to be sent to the invitee. Optionally, notification of the declined invitation is displayed to the inviter.
- 11. For each member that accepted the invitation, the inviter's protocol client adds that member to the shared space and sends the shared space to that member. If a relay server is available, the protocol client can send the shared space to the relay server for synchronization with all members.
- 12. An invitee's protocol client receives the shared space and notifies the invitee that the shared space is ready for use. The invitee's protocol client also acknowledges the inviter's protocol client.

#### **Alternative scenarios**

- Invitation file In the shared space UI, the inviter uses an invitation option to create an invitation file in a location that can be accessed by invitees.
- Invitation e-mail In the shared space UI, the inviter uses an invitation option to send an invitation as an e-mail message to invitees.
- Cancellation The user can cancel the invitation before sending it.

#### **Errors**

- Invalid invitation The invitation is discarded by invitee protocol clients.
- Invalid response to an invitation The inviter's protocol client discards the response.
- Relay server errors The relay server discards the request and returns an error response or no response. The protocol client then notifies the user of the error and tries again when possible.
- Client errors The protocol client tries again when possible and notifies the user of the error.

#### **Post-conditions**

- The shared space is sent to invitees who accepted the invitation and were confirmed by the inviter. The list of shared space members is updated with information about the new members.
- The shared space is not sent to any invitees because an error occurred. The list of shared space members is not changed.

## <span id="page-27-0"></span>**2.5.8 Update a Shared Space**

This use case describes how a shared space is updated and how those updates are synchronized across members of that shared space. The actor is a user who updates a shared space by using a protocol client.

The following diagram illustrates this process.

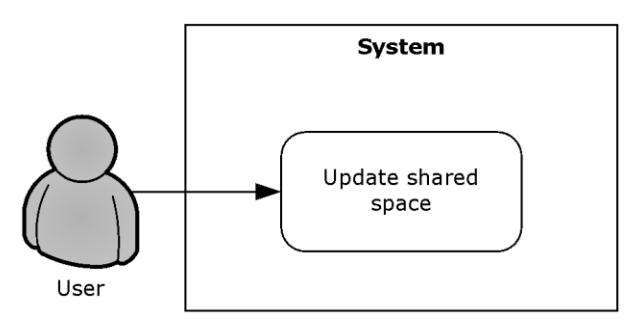

### **Figure 17: Process for updating a shared space**

#### **Preconditions**

The user is a member of the shared space and can update that shared space by using a protocol client.

## **Steps**

- 1. The user updates components, such as documents and tools, of a shared space.
- 2. The protocol client creates an ordered set of update commands for the shared space. The set of commands corresponds to the updates that the user wants to make.
- 3. The protocol client sends the ordered set of update commands to all members of the shared space. If a relay server is available, the protocol client can send the update commands to the relay server for delivery to all members.
- 4. Each member's protocol client receives the set of update commands and sends an acknowledgement to the sender.
- 5. Each member's protocol client executes the update commands in the specified order. If necessary, the protocol clients also back up previous changes to a point where the update commands can be rearranged in the correct execution order for synchronizing the shared space.
- 6. The shared space is updated and members of the shared space are notified of the changes.

#### **Errors**

- Cannot connect to member protocol clients or relay servers The protocol client queues the update commands and sends them when possible.
- Invalid synchronization commands The commands are rejected by the protocol clients of other members.
- Invalid synchronization command acknowledgements The acknowledgements are discarded by the protocol clients of other members.
- Relay server errors The relay server discards the request and returns either an error response or no response. The protocol client tries the request again or communicates directly with the protocol clients of other members.
- Client errors If an error occurred while the user was changing the shared space, the protocol client ends the process and notifies the user of the error. The shared space is not changed.

#### **Post-conditions**

The shared space is synchronized across all members of the shared space.

## <span id="page-28-0"></span>**2.5.9 Create a Domain**

This use case describes how a domain is created on a management server. The actor is an administrator.

The following diagram illustrates this process.

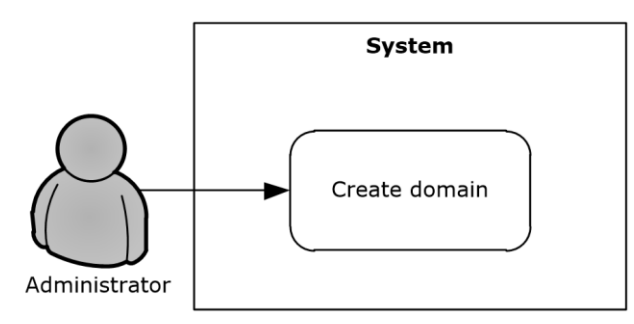

#### **Figure 18: Process for creating a domain**

#### **Preconditions**

The management server is installed and configured correctly.

- 1. The administrator starts the administration application on the management server.
- 2. The administration application displays the administration UI for the management server.
- 3. The administrator selects the domain creation option in the administration application UI.
- 4. The administration application displays the domain creation UI.
- 5. The administrator enters the required information in the domain creation UI.
- 6. The administrator submits the information about the domain.
- 7. The administration application validates the information. If the information is not valid, it notifies the administrator and waits for valid information.
- 8. The administration application creates the domain and displays it to the administrator.

The administrator can cancel the process before submitting data about the domain.

#### **Errors**

- Cannot connect to the management server The administration application notifies the administrator of the error and the domain is not created.
- Management server errors The administration application notifies the administrator of the error and the domain is not created.
- Administration application errors The administration application notifies the administrator of the error and the domain is not created.

#### **Post-conditions**

- The domain is created and displayed to the administrator.
- The domain is not created and the administrator is notified of the error.

## <span id="page-29-0"></span>**2.5.10 Add Users to a Domain**

This use case describes how users are added to a domain on a management server. The actor is an administrator.

The following diagram illustrates this process.

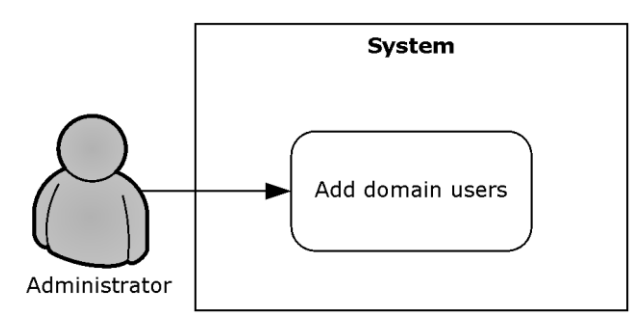

## **Figure 19: Process for adding users to a domain**

#### **Preconditions**

A domain was created on the management server, as described in section [2.5.9.](#page-28-0)

- 1. The administrator starts the administration application on the management server.
- 2. The administration application displays the administration UI for the management server.
- 3. The administrator selects the domain to add members to.
- 4. The administration application displays the domain management UI.
- 5. The administrator selects the option to add users.
- 6. The administration application displays the UI for adding domain users.
- 7. The administrator enters the required information for either a single user or, by using a defined format, multiple users.
- 8. The administrator submits the required information.
- 9. The administration application validates the information. If the information is not valid, it notifies the administrator and waits for valid information.
- 10. The administration application adds the specified user or users to the domain and displays an updated list of domain users to the administrator.

The administrator can cancel the process before submitting information about one or more users.

#### **Errors**

- Cannot connect to the management server The administration application notifies the administrator of the error and the users are not added.
- Management server errors The administration application notifies the administrator of the error and the users are not added.
- Administration application errors The administration application notifies the administrator of the error and the users are not added.

#### **Post-conditions**

- Users are added to the domain and displayed in the list of domain users.
- No users are added to the domain and the administrator is notified of the error.

## <span id="page-30-0"></span>**2.5.11 Add a Policy to a Domain**

This use case describes how a policy is added to a domain on a management server. The policy is then installed on protocol clients when those clients checks for updates with the management server. The actor is an administrator.

The following diagram illustrates the process of adding a policy to a domain.

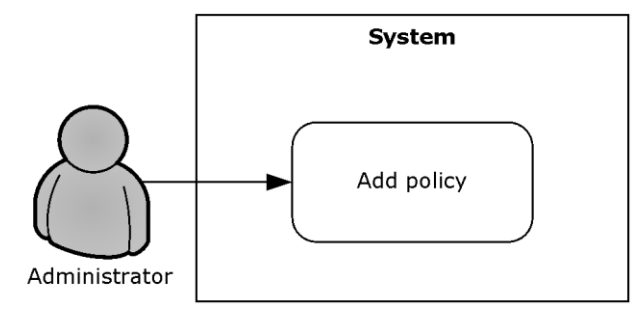

## **Figure 20: Process for adding a policy to a domain**

#### **Preconditions**

A domain was created on the management server, as described in section [2.5.9.](#page-28-0)

- 1. The administrator starts the administration application on the management server.
- 2. The administration application displays the administration UI for the management server.
- 3. The administrator selects the domain to add a policy to.
- 4. The administration application displays the domain management UI.
- 5. The administrator selects the policy management option.
- 6. The administration application displays the policy management UI.
- 7. The administrator selects the option to add a policy.
- 8. The administration application displays the add policy UI.
- 9. The administrator enters the required information about the policy and submits that information.
- 10. The administration application validates the information. If the information is not valid, the administration application notifies the administrator and waits for valid information.
- 11. The administration application creates the policy and displays it to the administrator.

The administrator can cancel the process before submitting policy information.

#### **Errors**

- Cannot connect to the management server The administration application notifies the administrator of the error and the policy is not added.
- Management server errors The server discards the request and returns an error response or no response. The administration application notifies the administrator of the error and the policy is not added.
- Administration application errors The administration application notifies the administrator of the error and the policy is not added.

#### **Post-conditions**

- A policy is added to the domain and displayed in the list of domain policies.
- A policy is not added to the domain and the administrator is notified of the error.

### <span id="page-31-0"></span>**2.5.12 Delete Policies from a Domain**

This use case describes how an administrator deletes policies from a domain on a management server. The deleted policies are removed from protocol clients when those clients check for updates with the management server. The actor is an administrator.

The following diagram illustrates the process of deleting policies from a domain.

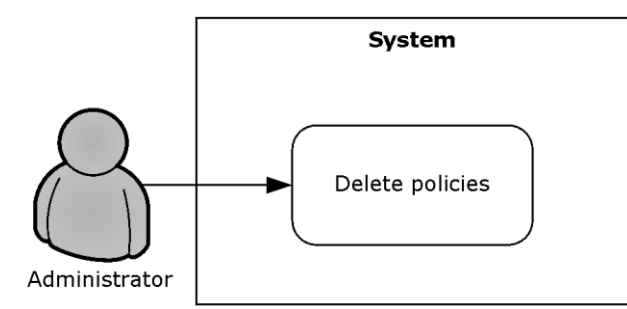

#### **Figure 21: Process for deleting policies from a domain**

#### **Preconditions**

One or more policies were added to the domain on the management server, as described in section [2.5.11.](#page-30-0)

- 1. The administrator starts the administration application on the management server.
- 2. The administration application displays the administration UI for the management server.
- 3. The administrator selects the domain to delete policies from.
- 4. The administration application displays the domain management UI.
- 5. The administrator selects the policy management option.
- 6. The administration application displays the policy management UI.
- 7. The administrator selects the policies to delete and submits the deletion request.
- 8. The administration application deletes the selected policies and displays the result to the administrator.

The administrator can cancel the deletion process before submitting the deletion request.

#### **Errors**

- Cannot connect to the management server The administration application notifies the administrator of the error and the policies are not deleted.
- Management server errors The administration application notifies the administrator of the error and the policies are not deleted.
- Administration application errors The administration application notifies the administrator of the error and the policy is not deleted.

#### **Post-conditions**

- The specified policies are deleted from the domain and the result is displayed to the administrator.
- The specified policies are not deleted from the domain and the administrator is notified of the error.

## <span id="page-32-0"></span>**2.5.13 Add a Relay Server**

This use case describes how an administrator adds a relay server to a domain on a management server. The actor is an administrator.

The following diagram illustrates this process.

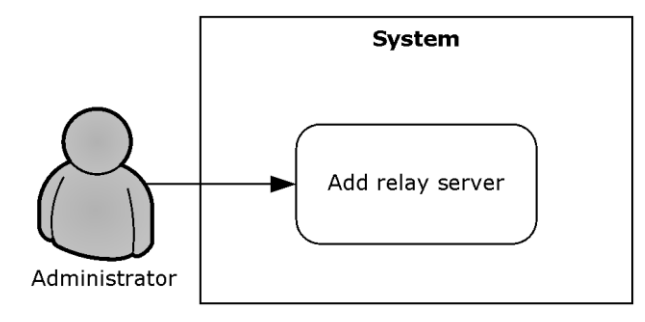

## **Figure 22: Process for adding a relay server**

#### **Preconditions**

- The relay server is configured and ready to be managed by the management server.
- A domain exists on the management server.

#### **Steps**

- 1. The administrator starts the administration application on the management server.
- 2. The administration application displays the administration UI for the management server.
- 3. The administrator selects the domain to add a relay server to.
- 4. The administration application displays the domain management UI.
- 5. The administrator selects the relay server management option.
- 6. The administration application displays the relay server management UI.
- 7. The administrator selects the option to add a relay server.
- 8. The administration application displays the add relay server UI.
- 9. The administrator enters the required information about the relay server and submits that information.
- 10. The administration application validates the information about the relay server. If the information is not valid, the administration application notifies the administrator and waits for the administrator to submit valid information.
- 11. The administration application adds the relay server to the domain and displays it to the administrator.

#### **Alternative scenarios**

The administrator can cancel the process of adding a relay server before submitting the request.

#### **Errors**

- Cannot connect to the management server The administration application notifies the administrator of the error and the relay server is not added to the domain.
- Server errors The administration application notifies the administrator of the error and the relay server is not added to the domain.
- Administration application errors The administration application notifies the administrator of the error and the relay server is not added to the domain.

## **Post-conditions**

- A relay server is added to the domain on the management server and the result is displayed to the administrator.
- A relay server is not added to the domain and the administrator is notified of the error.

## <span id="page-33-0"></span>**2.5.14 Add Users to a Relay Server**

This use case describes how users are added to a relay server. The actor is an administrator.

The following diagram illustrates this process.

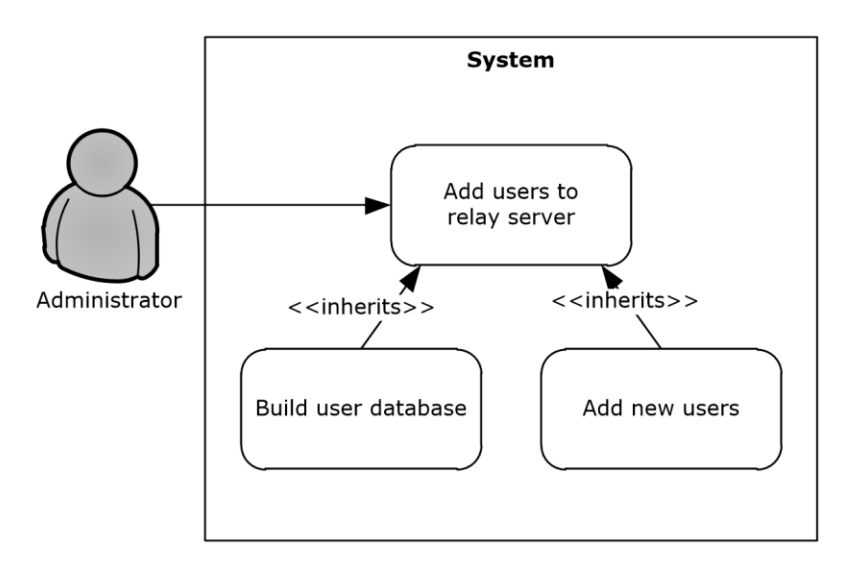

#### **Figure 23: Process for adding users to a relay server**

#### **Preconditions**

The relay server is configured and ready to be managed by a management server.

#### **Steps**

- 1. The administrator adds users to a domain on the management server, as described in section [2.5.10,](#page-29-0) by using the administration application.
- 2. The management server sends an add-user request to the relay server. If all of the users cannot be added in one request, the management server sends additional add-user requests to the relay server.
- 3. The relay server receives the add-user request and processes it.

If the user database for the relay server exists and does not need to be rebuilt, the relay server adds the users to the existing user database and returns a response to the management server indicating that the users were added successfully.

If the user database for the relay server needs to be built or rebuilt, the following steps also occur:

- 1. The relay server returns a response to the management server indicating that the user database needs to be built.
- 2. The management server sends a request to put the relay server in an inactive state before building the user database.
- 3. The relay server receives the request, enters the inactive state, and returns a successful response.
- 4. The management server receives the successful response and sends add-user requests to build the user database on the relay server.
- 5. The relay server receives the add-user requests, builds or rebuilds the user database, adds users to that user database, and returns successful responses.
- 6. The management server sends a request to put the relay server in an active state.
- 7. The relay server receives the request, enters the active state, and returns a successful response.

#### **Errors**

- Cannot connect to the relay server The administration application notifies the administrator of the error.
- Relay server errors The administration application notifies the administrator of the error.
- Management server errors The administration application notifies the administrator of the error.

#### **Post-conditions**

- Users are added to the relay server.
- Users are not added to the relay server and the administrator is notified of the error.

## <span id="page-35-0"></span>**2.6 Versioning, Capability Negotiation, and Extensibility**

Protocol servers and protocol clients that are part of the Microsoft Groove and Microsoft SharePoint Workspace system can be different versions with different features and capabilities. However, different versions need to be compatible with each other. Product version numbers and capability specifications can be used to determine the capabilities of components that are part of the system.

For information about versioning, capability negotiations, and the extensibility of a specific protocol within the system, see the specification for that protocol.

## <span id="page-35-1"></span>**2.7 Error Handling**

The following types of errors might occur within the Microsoft Groove and Microsoft SharePoint Workspace system:

- Client errors
- Server errors
- Communication errors between protocol clients
- Communication errors between protocol clients and protocol servers

Errors that occur while a user is using a protocol client need to be reported to the user appropriately. If a critical error occurs and leaves a protocol client in a corrupted state, the protocol client needs to terminate itself. Otherwise, the security of the system is at risk.

Server errors need to be logged and reported to an administrator appropriately. If a critical error occurs and leaves a protocol server in a corrupted state, the protocol server needs to be restarted before it processes any additional requests. Otherwise, the security of the system is at risk.

For information about errors and error handling for a specific protocol within the system, see the specification for that protocol

## <span id="page-35-2"></span>**2.8 Coherency Requirements**

None.

## <span id="page-35-3"></span>**2.9 Security**

As an Internet-based, collaboration software system, security is an important aspect of the Microsoft Groove and Microsoft SharePoint Workspace system. Security issues are addressed at both the protocol level and the application level. At both levels, sensitive data needs to be encrypted.

## <span id="page-35-4"></span>**2.9.1 Protocol Security**

The following sections describe protocol-level security within the system.

## <span id="page-36-0"></span>**2.9.1.1 Groove Dynamics Protocol**

The Groove Dynamics Protocol is used to synchronize shared spaces between protocol clients. To help secure data, the protocol encrypts and signs outgoing messages and decrypts and verifies the signatures of incoming messages. For more information, see [\[MS-GRVDYNM\].](%5bMS-GRVDYNM%5d.pdf#Section_d0c260021f384d43b111210f351a5dd9)

## <span id="page-36-1"></span>**2.9.1.2 SSTP Security Protocol**

The Simple Symmetric Transport Protocol (SSTP) Security Protocol enables a relay server to authenticate a protocol client before providing any service to that protocol client. The authentication data in the protocol message is encrypted. For more information, see [\[MS-GRVSSTPS\].](%5bMS-GRVSSTPS%5d.pdf#Section_6ce9423733b0401fafab5f8eee02587a)

## <span id="page-36-2"></span>**2.9.1.3 Groove SOAP Security**

There are two SOAP-based protocols within the system, the Client to Management Server Groove SOAP Protocol and the Management Server to Relay Server Groove SOAP Protocol. Both of these protocols require encryption of sensitive data, which helps ensure the confidentiality and integrity of the data. For more information, see [\[MS-GRVSPCM\]](%5bMS-GRVSPCM%5d.pdf#Section_b87c40dfbdf145e7bc53e3e741b3b713) and [\[MS-GRVSPMR\].](%5bMS-GRVSPMR%5d.pdf#Section_79f37cc3833c4766b772354dd3c7f49b)

## <span id="page-36-3"></span>**2.9.2 Application Security**

The following sections describe application-level security within the system.

## <span id="page-36-4"></span>**2.9.2.1 Protocol Clients**

In an enterprise deployment, sign-on operations for a protocol client can be integrated with a user authentication mechanism for the enterprise. A password can also be used for sign-on operations.

In addition, sensitive data that is stored on disks can be encrypted. User identities within the system are signed and verifiable, and update commands for shared spaces include a sender's identity, which can be used to authenticate the sender.

## <span id="page-36-5"></span>**2.9.2.2 Protocol Servers**

Protocol servers need to be deployed and managed in environments that are configured to help prevent attacks and unauthorized access to those servers. In addition, management servers need to be registered with the appropriate relay servers to help secure communications. For more information, see [\[MS-GRVSPMR\].](%5bMS-GRVSPMR%5d.pdf#Section_79f37cc3833c4766b772354dd3c7f49b)

## <span id="page-36-6"></span>**2.9.2.3 Server Administration Applications**

Administration applications on protocol servers need to be managed in environments that are configured to help prevent unauthorized access to those applications and servers. In addition, server administration data that is sent over a network needs to be encrypted.

## <span id="page-36-7"></span>**2.10 Additional Considerations**

None.

## <span id="page-37-0"></span>**3 Examples**

The examples in the following sections provide more information about use and operation of the Microsoft Groove and Microsoft SharePoint Workspace system, especially interactions between system components. This document provides the following examples:

- Create an account
- Add contacts
- Update a shared space
- Add a policy to a domain
- Add users to a relay server

Each example includes information such as system-level processing that occurs, roles and components that interact with each other, and the state of the system. Each example also provides information about the following types of common errors that might occur:

- Connection errors
- Invalid requests from protocol clients A request from a protocol client is invalid if the protocol server cannot parse the request message successfully. This includes security checks. In such cases, the protocol server can discard the request or return a fault response.
- Invalid responses from protocol servers A response from a protocol server is invalid if the protocol client cannot parse the response message successfully. This includes security checks. In such cases, the protocol client discards the response, displays an error message to the user if appropriate, and ends the operation.
- Server fault responses Possible causes for this type of response are an invalid request from a protocol client, invalid data such as an invalid account configuration code in a request, and a server-side error that occurs while processing a request.
- Protocol client errors If the error is not critical, the protocol client can display an error message to the user. If the error is critical, the protocol client can display an error message to the user and additionally terminate itself.
- Protocol server errors This type of error can occur while a protocol server is processing a request. If the error is not critical, the protocol server can return a fault response to the protocol client. If the error is critical, the protocol server cannot respond to the protocol client because the server is in an unstable state.

For examples of how a specific protocol can be used, see the specification for that protocol.

## <span id="page-37-1"></span>**3.1 Example 1: Create an Account**

This example describes the process for creating a user account manually. It corresponds to the "Create an Account" use case that is described in section [2.5.1.](#page-17-0) After the account is created, the protocol client publishes presence information for the account to the associated relay server, which corresponds to the "Publish Presence Status" use case that is described in section [2.5.2.](#page-20-0)

In this example, an administrator has added the user to a domain on the management server. The user has an account configuration code and the URL of the management server.

The protocol client communicates with the management server by using the Client to Management Server Groove SOAP Protocol, as described in [\[MS-GRVSPCM\].](%5bMS-GRVSPCM%5d.pdf#Section_b87c40dfbdf145e7bc53e3e741b3b713) The protocol client publishes presence information to the relay server by using the Wide Area Network Device Presence Protocol (WAN DPP), as described in [\[MS-GRVWDPP\].](%5bMS-GRVWDPP%5d.pdf#Section_a54e1a5bc11d42ee8256829c7c0d920e)

The following steps describe the process for creating an account manually, and assume that no errors occur during the process:

- 1. The user installs and starts the protocol client.
- 2. The protocol client detects that the user is not configured to create an account automatically and displays the UI for creating an account manually.
- 3. The user enters the account configuration code and the URL of the management server.
- 4. The protocol client receives and validates the information entered by the user. If there are any errors in the information, the protocol client prompts the user for the correct information.
- 5. The protocol client sends a **KeyActivation** request, as described in [MS-GRVSPCM], to the management server. The request contains the user's account configuration code.
- 6. The management server receives the request and uses the account configuration code to find the user in the user database.
- 7. The management server returns a **KeyActivationResponse** success message to the protocol client. The message includes the user's identity, domain, and usage policies.
- 8. The protocol client receives the response from the management server, creates the user's account and associates the account with the user's identity, domain, and usage policies.
- 9. The protocol client sends a **CreateAccount** request, as described in [MS-GRVSPCM], to the management server to register the user's account with the account GUID.
- 10. The management server receives the account registration request and registers the user's account in the database.
- 11. The management server returns a **CreateAccountResponse** success message to the protocol client.
- 12. The protocol client sends a **ManagedObjectInstall** message, as described in [MS-GRVSPCM], to the management server to indicate that the user's identity and usage policies were installed on the protocol client.
- 13. The management server returns a **ManagedObjectInstallResponse** success message to the protocol client.
- 14. The protocol client sends a **DomainEnrollment** request, as described in [MS-GRVSPCM], to the management server to activate the user in the domain.
- 15. The management server receives the request and activates the user in the domain. It also signs the data for the user's identity with the domain certificate.
- 16. The management server returns a **DomainEnrollmentResponse** success message to the protocol client. The message includes the signed data for the user's identity.
- 17. The protocol client receives the response and updates the user's identity with the signed data.
- 18. The protocol client sends a **Publish** message, as described in [MS-GRVWDPP], to the relay server that is associated with the account. This message changes the status of the account to online.
- 19. The protocol client notifies the user that the account was created successfully and is ready to use.

If an error occurs during the account creation process, the user's account is not created and the protocol client notifies the user of the error. The user can then start the account creation process again.

If the protocol client cannot connect to the management server, the user's account cannot be created and the protocol client displays an error message to the user. It is possible that the user entered an incorrect URL for the management server.

The following diagram illustrates the message sequence for this example.

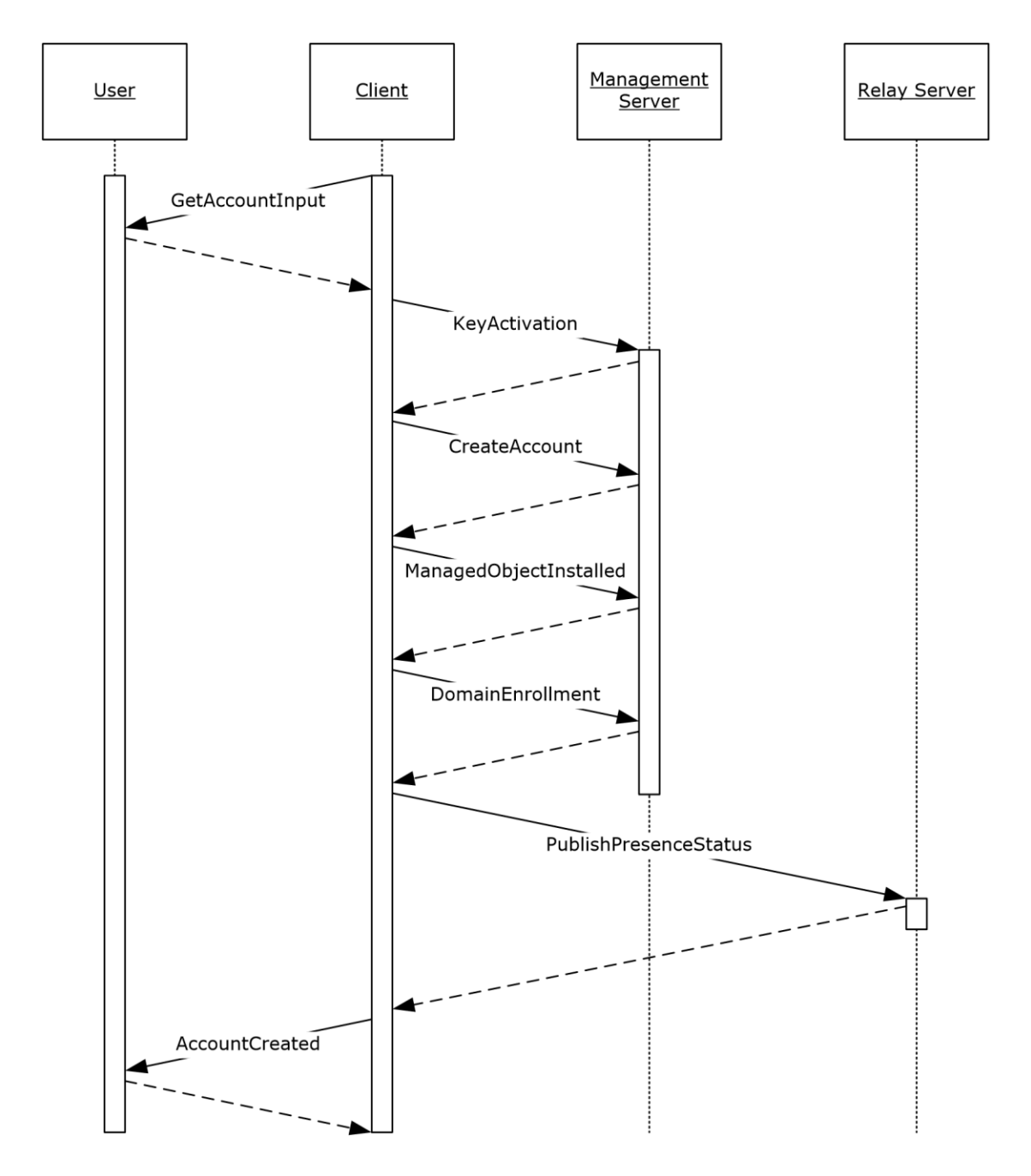

## **Figure 24: Message sequence for creating an account manually**

The following diagram illustrates the state of system components during the account creation process.

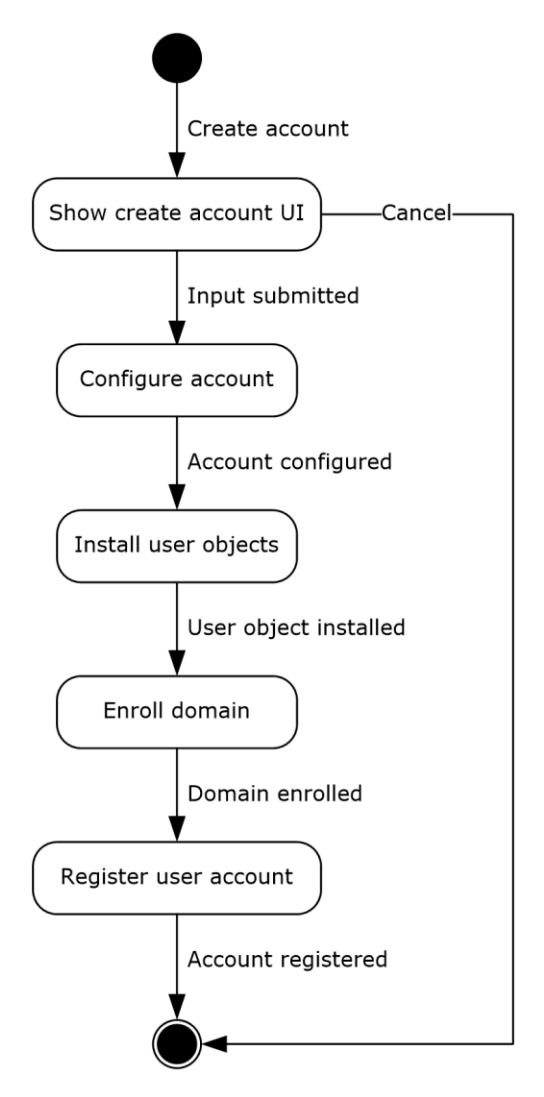

**Figure 25: Component states during the account creation process**

## <span id="page-40-0"></span>**3.2 Example 2: Add Contacts**

This example describes how a user adds other users to a contact list. It corresponds to the following use cases:

- "Publish Presence Status," as described in section [2.5.2](#page-20-0)
- "Display Presence Information," as described in section [2.5.4](#page-22-0)
- "Search for Users," as described in section  $2.5.5$ ,
- "Add Contacts," as described in section [2.5.6](#page-24-0)

In this example, a user searches for other users and then adds those users to a contact list in the protocol client. During the search for users to add, the protocol client communicates with the management server by using the Client to Management Server Groove SOAP Protocol, as described in [\[MS-GRVSPCM\].](%5bMS-GRVSPCM%5d.pdf#Section_b87c40dfbdf145e7bc53e3e741b3b713) To get and display presence information for users who are listed in the search results, the protocol client communicates with the relay server by using the Wide Area Network Device Presence Protocol (WAN DPP), as described in [\[MS-GRVWDPP\].](%5bMS-GRVWDPP%5d.pdf#Section_a54e1a5bc11d42ee8256829c7c0d920e)

The following steps describe the process for searching for and adding users to a contact list, and assume that no errors occur during the process:

- 1. In the protocol client UI, the user selects the option to add contacts.
- 2. The protocol client displays the add contacts UI and waits for user input.
- 3. The user selects the option to search for contacts.
- 4. The protocol client displays the search UI and waits for user input.
- 5. The user enters and submits search criteria.
- 6. The protocol client sends a **ContactSearch** request to the management server by using the Client to Management Server Groove SOAP Protocol, as described in [MS-GRVSPCM].
- 7. The management server receives the request and searches for users that meet the specified search criteria.
- 8. The management server returns a **ContactSearchResponse** success message to the protocol client.
- 9. The protocol client receives the search results.
- 10. The protocol client sends **Subscribe** requests, as described in [MS-GRVWDPP], to the relay servers for all of the users in the search results and subscribes to presence information for all of those users.
- 11. The relay servers receive the requests and update the corresponding presence subscription records.
- 12. The relay servers send **Notify** messages, as described in [MS-GRVWDPP], to notify the protocol client of the presence information for the users.
- 13. The protocol client receives and displays presence information for the users.
- 14. The user selects users from the search results and adds them to the contact list.
- 15. The user closes the add contacts UI.
- 16. The protocol client closes the add contacts UI.

The following diagram illustrates the message sequence for this example.

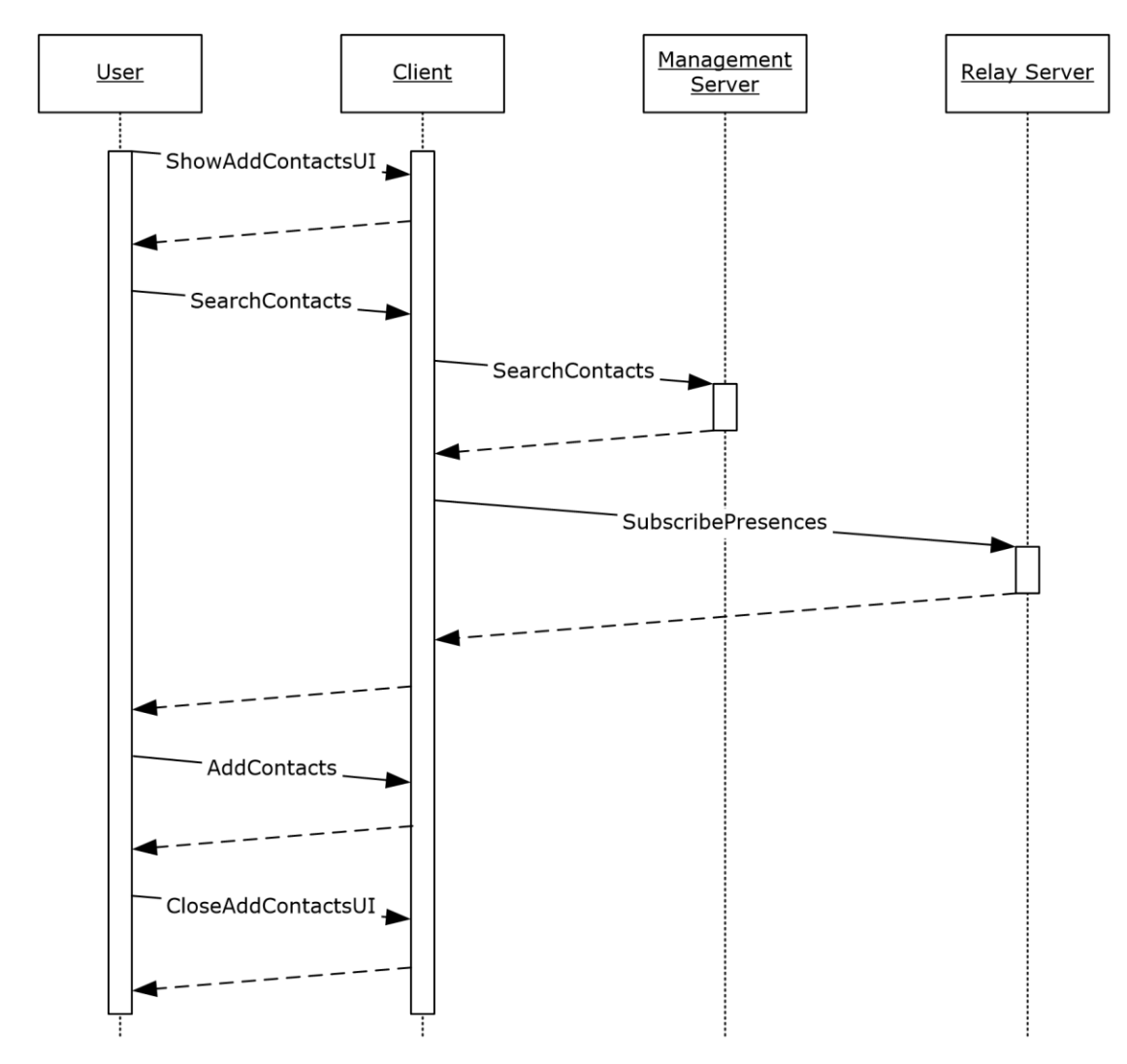

## **Figure 26: Message sequence for adding contacts**

The following diagram illustrates the state of system components during the process of adding contacts.

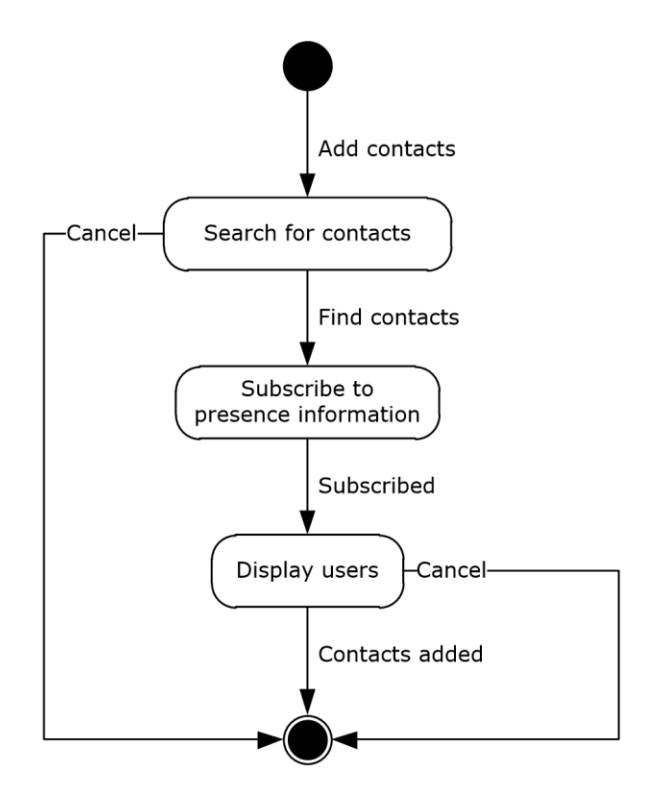

**Figure 27: Component states during the add contacts process**

## <span id="page-43-0"></span>**3.3 Example 3: Update a Shared Space**

This example describes the process of updating and synchronizing a shared space. It corresponds to the "Update a Shared Space" use case that is described in section [2.5.8.](#page-27-0)

In this example, a user updates a shared space by using a protocol client and the update is forwarded to a relay server. Members of the shared space then receive the update when their protocol clients contact the relay server.

When a shared space is updated, the protocol client uses the Groove RDB Commands Protocol, as described in [\[MS-GRVRDB\],](%5bMS-GRVRDB%5d.pdf#Section_f4a2d4836bec483da3e41ae2bda45da5) to create update commands for the shared space. The protocol client uses the Groove Dynamics Protocol, as described in [\[MS-GRVDYNM\]](%5bMS-GRVDYNM%5d.pdf#Section_d0c260021f384d43b111210f351a5dd9) to define the sequence for executing those commands. The commands are then forwarded to a relay server by using the Simple Symmetric Transport (SSTP) Protocol, as described in [\[MS-GRVSSTP\],](%5bMS-GRVSSTP%5d.pdf#Section_5deda035bf4448daab89f08741ccbc15) and the SSTP Security Protocol, as described in [\[MS-GRVSSTPS\].](%5bMS-GRVSSTPS%5d.pdf#Section_6ce9423733b0401fafab5f8eee02587a) If the protocol client cannot use SSTP to communicate with the relay server because of a firewall or proxy server, the HTTP Encapsulation of SSTP Protocol, as described in [\[MS-GRVHENC\],](%5bMS-GRVHENC%5d.pdf#Section_e98d0bc806794f9d93568a31fce203ab) is used. The Groove Dynamics Protocol messages are encrypted by the protocol client and are opaque to the relay server. When the relay server receives the messages, it queues them to be forwarded to the destination protocol clients when those clients contact the relay server.

The following steps describe the process for updating and synchronizing a shared space, and assume that no errors occur during the process:

- 1. The user updates content, such as documents or tools, in a shared space.
- 2. The protocol client uses the Groove RDB Commands Protocol, as described in [MS-GRVRDB], to create update commands for the shared space database records. The update commands are also sequenced by using the Groove Dynamics Protocol, as described in [MS-GRVDYNM].
- 3. The protocol client sends the sequenced set of update commands to the relay server by using SSTP, as described in [MS-GRVSSTP], and the SSTP Security Protocol, as described in [MS-

GRVSSTPS]. If the protocol client cannot use SSTP to communicate with the relay server because of a firewall or proxy server, the HTTP Encapsulation of SSTP Protocol, as described in [MS-GRVHENC], is used.

- 4. The relay server receives the update commands and queues them to be forwarded to protocol clients of members of the shared space, when those clients contact the relay server.
- 5. A protocol client for a member of a shared space opens a connection to the relay server for relay services.
- 6. The relay server both services the protocol client and forwards the update commands for the shared space to the protocol client.
- 7. The protocol client receives the set of update commands and executes them in the specified order. If necessary, the protocol client also backs up previous changes to a point where the update commands can be rearranged in the correct order of execution to synchronize the shared space. The protocol client also acknowledges the sender.
- 8. The protocol client notifies the member that the shared space has been updated.

The following diagram illustrates the message sequence for this example.

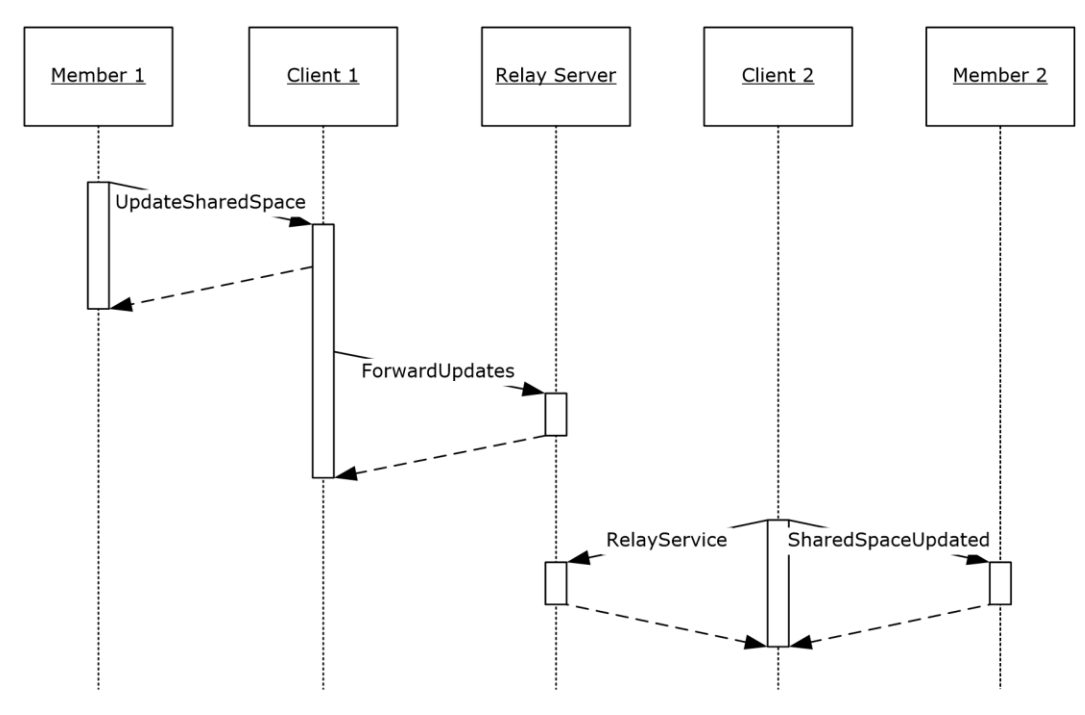

## **Figure 28: Message sequence for updating a shared space**

The following diagram illustrates the state of system components during the process of updating a shared space.

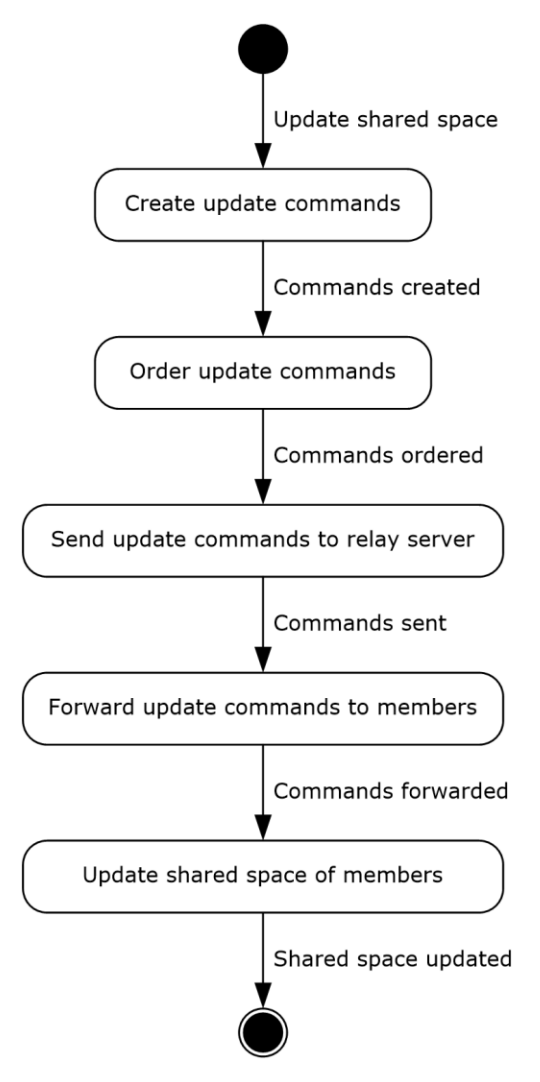

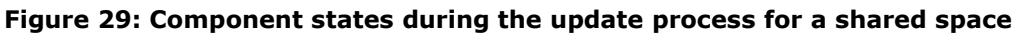

## <span id="page-45-0"></span>**3.4 Example 4: Add a Policy to a Domain**

This example describes how a policy is added to a domain on a management server. It corresponds to the "Add a Policy to a Domain" use case that is described in section [2.5.11.](#page-30-0) This example also describes how a protocol client obtains the additional policy.

In this example, an administrator adds a new policy to a domain on a management server. A protocol client receives the additional policy when it checks for updates with the management server.

The protocol client communicates with the management server by using the Client to Management Server Groove SOAP Protocol, as described in [\[MS-GRVSPCM\].](%5bMS-GRVSPCM%5d.pdf#Section_b87c40dfbdf145e7bc53e3e741b3b713)

The following steps describe the process for adding a policy to a domain, and assume that no errors occur during the process:

- 1. The administrator starts the administration application on the management server.
- 2. The administration application displays the administration UI for the management server.
- 3. The administrator selects the domain to add the policy to.
- 4. The administration application displays the domain management UI.
- 5. The administrator selects the policy management option.
- 6. The administration application displays the policy management UI
- 7. The administrator selects the option to add a policy.
- 8. The administration application displays the UI for adding a policy.
- 9. The administrator enters and submits information about the policy.
- 10. The administration application validates the information. If any of the information is not valid, the application notifies the administrator and waits for the correct information.
- 11. The administration application adds the policy to the domain and displays it to the administrator.
- 12. A protocol client sends a **ManagedObjectStatus** request message, as described in [MS-GRVSPCM], to the management server to check for updates.
- 13. The management server receives the request and responds with the policy that was added.
- 14. The protocol client installs the additional policy.

The following diagram illustrates the message sequence for this example.

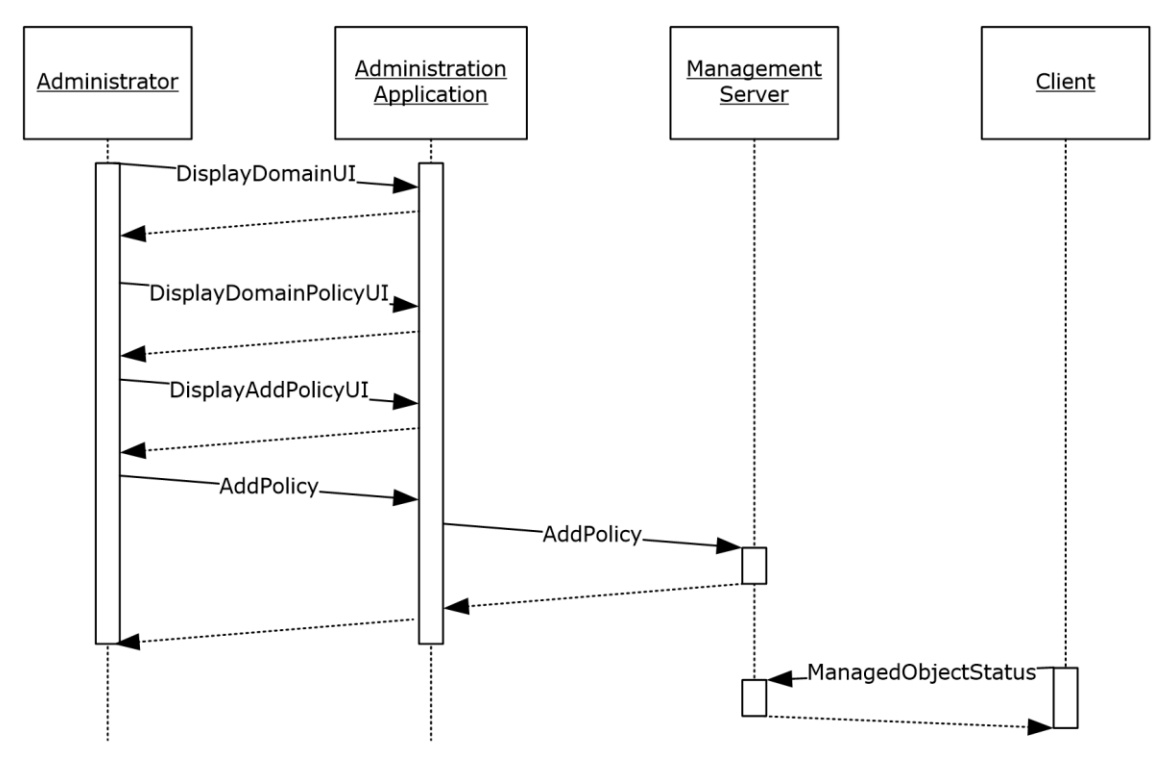

#### **Figure 30: Message sequence for adding a policy**

The following diagram illustrates the state of system components during the process of adding a policy to a domain.

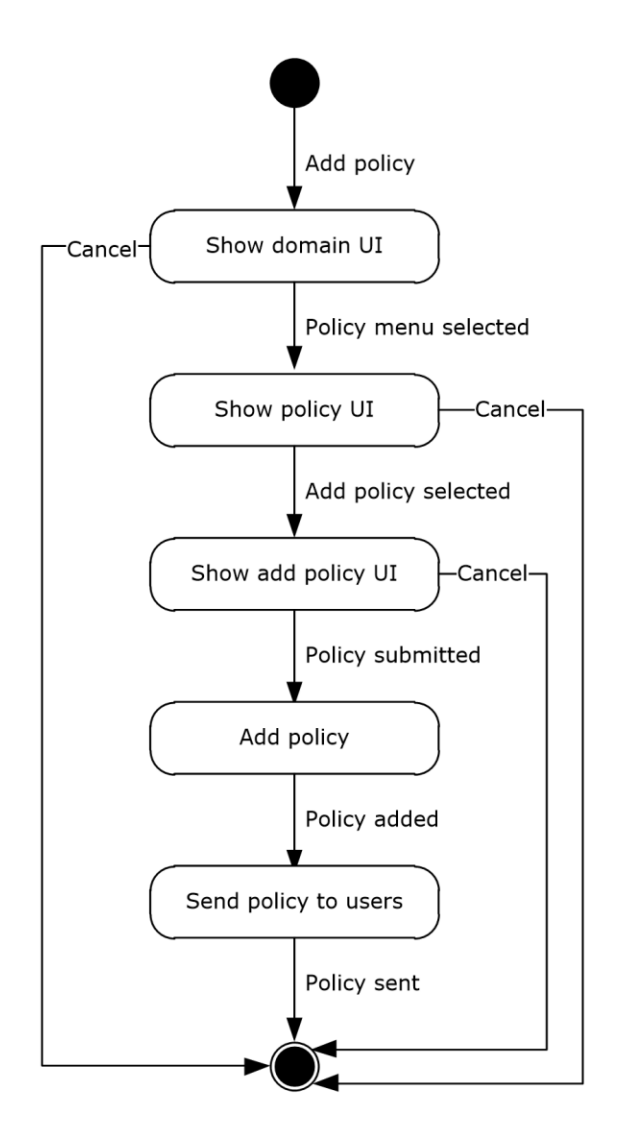

## **Figure 31: Component states during the process of adding a policy to a domain**

#### <span id="page-47-0"></span>**3.5 Example 5: Add Users to a Relay Server**

This example describes how users are added to a relay server. It corresponds to the "Add Users to a Relay Server" use case that is described in section [2.5.14.](#page-33-0)

In this example, an administrator adds users to a management server and the management server manages a relay server. The management server communicates with the relay server by using the Management Server to Relay Server Groove SOAP Protocol, as described in [\[MS-GRVSPMR\].](%5bMS-GRVSPMR%5d.pdf#Section_79f37cc3833c4766b772354dd3c7f49b)

The following steps describe the process for adding a user to a relay server, and assume that no errors occur during the process:

- 1. The administrator adds users to a domain on the management server, as described in section [2.5.10,](#page-29-0) by using the administration application.
- 2. The management server sends a **userAdd** request, as described in [MS-GRVSPMR], to the relay server. If all of the users cannot be added in one request, the management server sends additional **userAdd** requests to the relay server.
- 3. The relay server receives the request and processes it.

If the user database for the relay server exists and does not need to be rebuilt, the relay server adds the users to the existing user database and returns a response to the management server indicating that the users were added successfully.

If the user database for the relay server needs to be built or rebuilt:

- 1. The relay server responds to the management server indicating that the user database needs to be built.
- 2. The management server receives the response.
- 3. The management server sends a **RelayQuiescent** request with inactive status to the relay server by using the Management Server to Relay Server Groove SOAP Protocol, as described in [MS-GRVSPMR], to put the relay server in an inactive state before building the user database.
- 4. The relay server receives the request, enters the inactive state, and returns a successful response.
- 5. The management server receives the successful response and sends **userAdd** requests to the relay server by using the Management Server to Relay Server Groove SOAP Protocol, as described in [MS-GRVSPMR], to build the user database.
- 6. The relay server receives the requests, adds the users to the user database, builds or rebuilds the user database, and returns successful responses.
- 7. The management server sends a **RelayQuiescent** request with active status to the relay server by using the Management Server to Relay Server Groove SOAP Protocol, as described in [MS-GRVSPMR], to put the relay server in an active state.
- 8. The relay server receives the request, enters the active state, and returns a successful response.

The following diagram illustrates the message sequence for adding users to a relay server if the user database needs to be built or rebuilt.

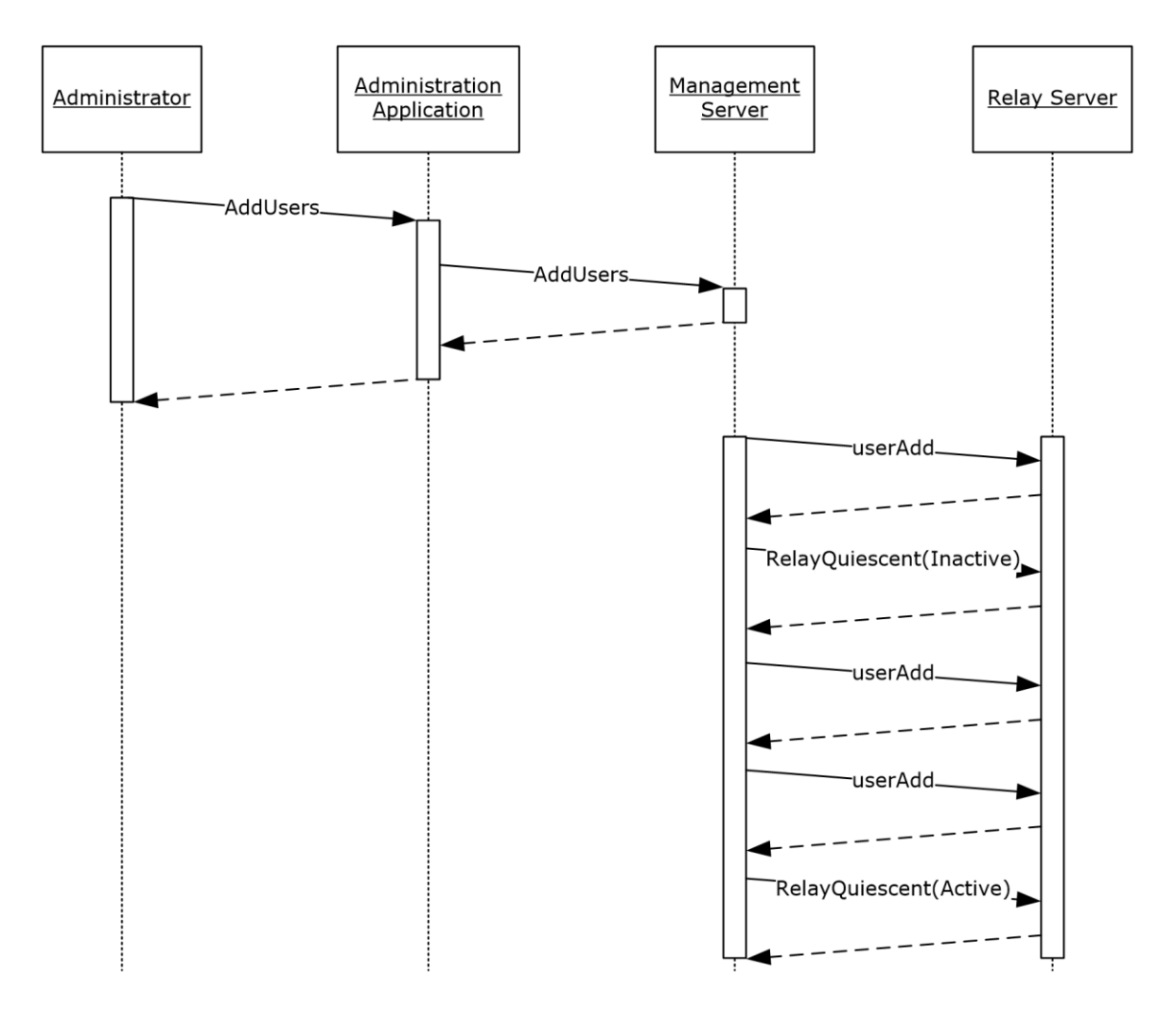

#### **Figure 32: Message sequence for building a user database on and adding users to a relay server**

The following diagram illustrates the message sequence for adding users to a relay server if the user database does not need to be built or rebuilt.

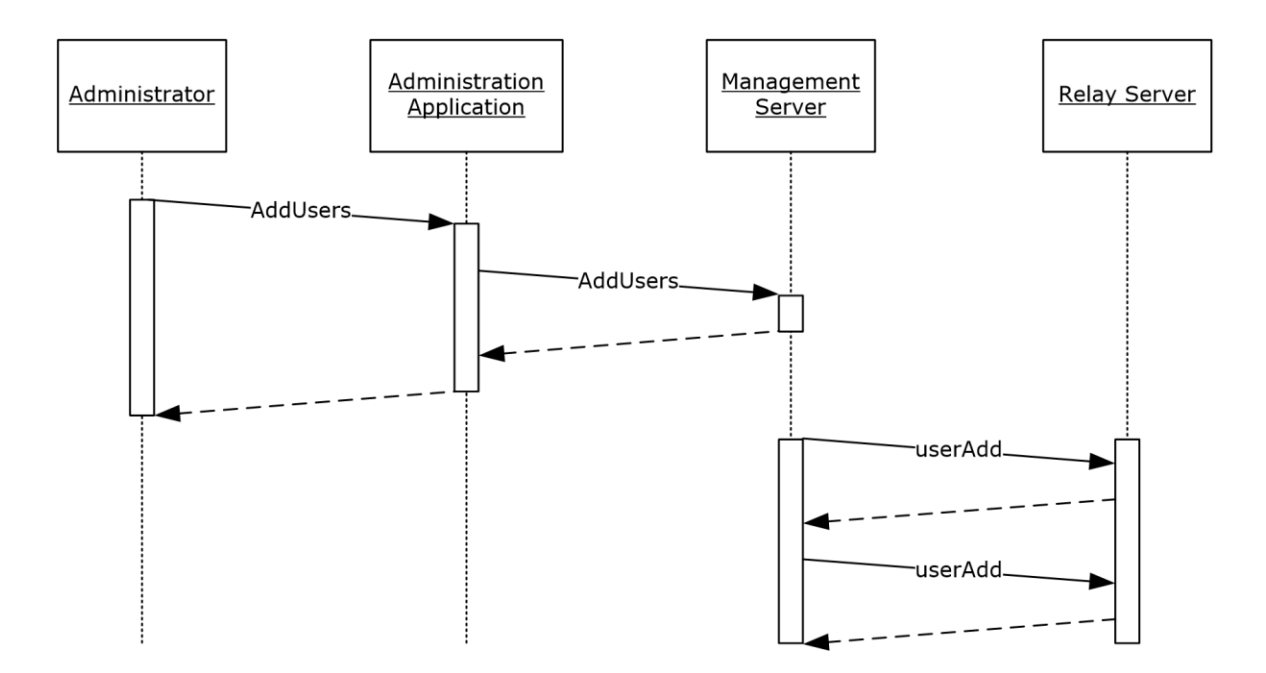

### **Figure 33: Message sequence for adding users to a relay server**

The following diagram illustrates the state of system components during the process of adding users to a relay server if the user database does not need to be built or rebuilt.

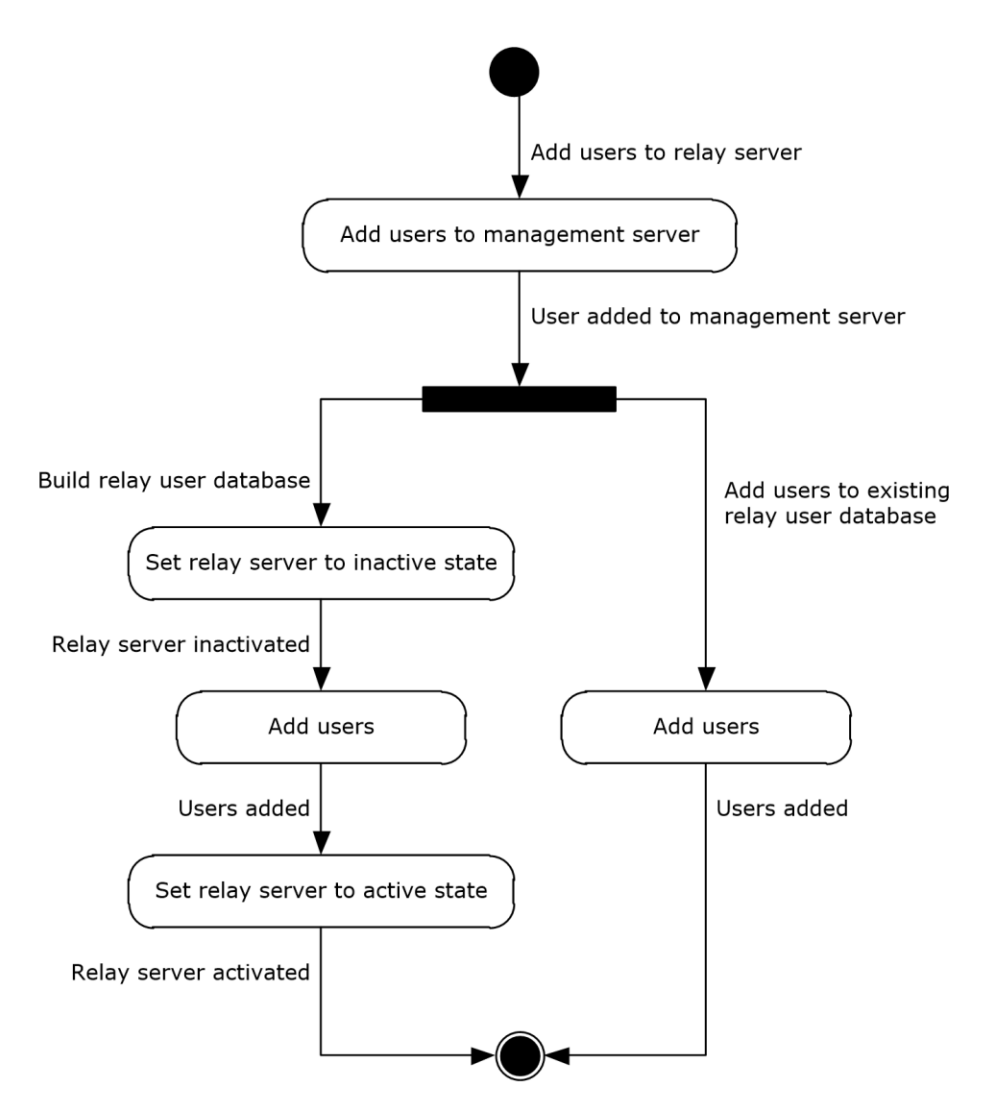

**Figure 34: Component states during the process of adding users to a relay server**

## <span id="page-52-0"></span>**4 Microsoft Implementations**

There are no variations in the behavior of the Microsoft Groove and Microsoft SharePoint Workspace system in different versions of Groove and SharePoint Workspace beyond those described in the specifications of the protocols supported by the system, as listed in section [2.2.](#page-14-1)

The information in this document is applicable to the following versions of Groove Server, Groove, Microsoft Office, and SharePoint Workspace:

- Microsoft Office Groove 2007
- Microsoft Office Groove Server 2007
- Microsoft Groove Server 2010
- Microsoft Office 2010 suites
- Microsoft SharePoint Workspace 2010

The following table identifies the relationships between the abridged component names that are used in this document and the specific product and component names within the Microsoft implementation of the system.

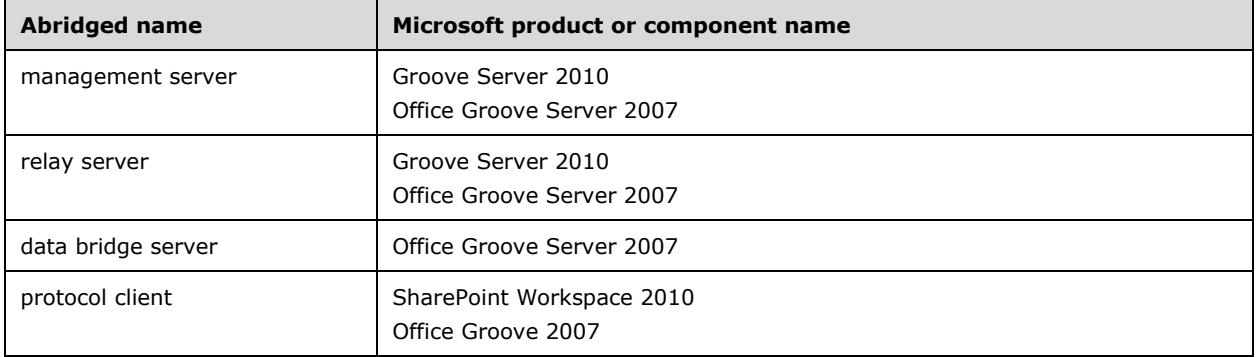

The Microsoft implementation of the Groove and SharePoint Workspace system has the following dependencies:

- The management server requires Windows Server 2003 operating system or Windows Server 2008 operating system with Service Pack 2 (SP2) and Microsoft SQL Server 2005 or Microsoft SQL Server 2008. In addition, the management server supports, but does not require, integration with Active Directory Domain Services (AD DS) for user management.
- The protocol client requires Windows Server 2003, Windows Server 2008, Windows XP operating system, Windows Vista operating system, or Windows 7 operating system.
- Microsoft SharePoint Workspace 2010 integrates with Microsoft SharePoint Server 2010. It acts as a Microsoft Office client that communicates with Microsoft SharePoint Server. For more information, see [\[MS-OCPROTO\].](%5bMS-OCPROTO%5d.pdf#Section_f851881e6c7f4546a0097bd905485f9d)

Exceptions, if any, are noted in the following section.

## <span id="page-52-1"></span>**4.1 Product Behavior**

## <span id="page-53-0"></span>**5 Change Tracking**

No table of changes is available. The document is either new or has had no changes since its last release.

## <span id="page-54-0"></span>**6 Index**

## **A**

Add a policy to a domain [details](#page-45-0) 46 [overview](#page-30-0) 31 Add a relay server [overview](#page-32-0) 33 Add contacts [details](#page-40-0) 41 [overview](#page-24-0) 25 Add users to a domain [overview](#page-29-0) 30 Add users to a relay server [details](#page-47-0) 48 [overview](#page-33-0)<sub>34</sub> [Additional considerations](#page-36-7) 37 [Applicable protocols](#page-14-1) 15 Application security [overview](#page-36-3) 37 [protocol clients](#page-36-4) 37 [protocol servers](#page-36-5) 37 [server administration](#page-36-6) 37 [Architecture](#page-9-0) 10 [Assumptions](#page-16-0) 17

## **C**

[Capability negotiation](#page-35-0) 36 [Change tracking](#page-53-0) 54 [Coherency requirements](#page-35-2) 36 [Communications](#page-15-0) 16 [with other systems](#page-15-2) 16 [within the system](#page-15-1) 16 [Component dependencies](#page-15-2) 16 [Concepts](#page-9-0) 10 Considerations [additional](#page-36-7) 37 protocol security - [Groove Dynamics Protocol](#page-36-0) 37 protocol security - [Groove SOAP protocols](#page-36-2) 37 [protocol security -](#page-35-4) overview 36 protocol security - [SSTP Security Protocol](#page-36-1) 37 [security](#page-35-3) 36 Considerations - application security [overview](#page-36-3) 37 [protocol clients](#page-36-4) 37 [protocol servers](#page-36-5) 37 [server administration](#page-36-6) 37 Create a domain [overview](#page-28-0) 29 Create a shared space [overview](#page-21-0) 22 Create an account [details](#page-37-1) 38 [overview](#page-17-0) 18

## **D**

Delete policies from a domain [overview](#page-31-0) 32 Dependencies [with other systems](#page-15-2) 16 [within the system](#page-15-1) 16

Design intent [add a policy to a domain](#page-30-0) 31 [add a relay server](#page-32-0) 33 [add contacts](#page-24-0) 25 [add users to a domain](#page-29-0) 30 [add users to a relay server](#page-33-0) 34 [create a domain](#page-28-0) 29 [create a shared space](#page-21-0) 22 [create an account](#page-17-0) 18 [delete policies from a domain](#page-31-0) 32 [display presence information](#page-22-0) 23 [invite users to join a shared space](#page-25-0) 26 [overview](#page-16-1) 17 [publish presence status](#page-20-0) 21 [search for users](#page-23-0) 24 [update a shared space](#page-27-0) 28 Display presence information [details](#page-40-0) 41 [overview](#page-22-0) 23

### **E**

[Environment](#page-15-0) 16 [Error handling](#page-35-1) 36 Examples [add a policy to a domain](#page-45-0) 46 [add contacts](#page-40-0) 41 [add users to a relay server](#page-47-0) 48 [create an account](#page-37-1) 38 [display presence information](#page-40-0) 41 [overview](#page-37-0) 38 publish presence status [\(section 3.1](#page-37-1) 38[, section](#page-40-0)  [3.2](#page-40-0) 41) [search for users](#page-40-0) 41 [update a shared space](#page-43-0) 44 Extensibility [Microsoft implementations](#page-52-0) 53 [overview](#page-35-0) 36 [External dependencies](#page-15-1) 16

## **F**

[Functional architecture](#page-9-0) 10 Functional requirements [data bridge server](#page-14-0) 15 [management server](#page-12-0) 13 [protocol client](#page-10-0) 11 [relay server](#page-13-0) 14 [Functional requirements -](#page-9-1) overview 10

## **G**

[Glossary](#page-7-0) 8

## **H**

**[Handling requirements](#page-35-1) 36** 

## **I**

[Implementations -](#page-52-0) Microsoft 53 Implementer - [security considerations](#page-35-3) 36

*[MS-GRVPROT] - v20160623 Groove Protocols Overview Copyright © 2016 Microsoft Corporation Release: June 23, 2016*

 [applications](#page-36-3) 37 [Groove Dynamics Protocol](#page-36-0) 37 [Groove SOAP security protocols](#page-36-2) 37 [overview](#page-35-4) - protocol 36 [protocol clients](#page-36-4) 37 [protocol servers](#page-36-5) 37 [server administration applications](#page-36-6) 37 **[SSTP Security Protocol](#page-36-1) 37** [Informative references](#page-8-0) 9 [Initial state](#page-16-0) 17 **[Introduction](#page-6-0)** 7 Invite users to join a shared space [overview](#page-25-0) 26

#### **M**

[Microsoft implementations](#page-52-0) 53

#### **O**

Overview [data bridge server](#page-14-0) 15 [management server](#page-12-0) 13 [protocol client](#page-10-0) 11 [relay server](#page-13-0) 14 [summary of protocols](#page-14-1) 15 [synopsis](#page-9-1) 10

#### **P**

[Preconditions](#page-16-0) 17 Protocol security [Groove Dynamics Protocol](#page-36-0) 37 [Groove SOAP](#page-36-2) 37 [overview](#page-35-4) 36 **[SSTP Security Protocol](#page-36-1) 37** Publish presence status details [\(section 3.1](#page-37-1) 38, [section 3.2](#page-40-0) 41) [overview](#page-20-0) 21

## **R**

[References](#page-8-0)<sub>9</sub> Requirements [coherency](#page-35-2) 36 [data bridge server](#page-14-0) 15 [error handling](#page-35-1) 36 [management server](#page-12-0) 13 [overview](#page-9-1) 10 [preconditions](#page-16-0) 17 [protocol client](#page-10-0) 11 [relay server](#page-13-0) 14

## **S**

Search for users [details](#page-40-0) 41 [overview](#page-23-0) 24 [Security considerations](#page-35-3) 36 [Groove Dynamics Protocol](#page-36-0) 37 [Groove SOAP security protocols](#page-36-2) 37 [overview](#page-35-4) - protocol 36 **[SSTP Security Protocol](#page-36-1) 37** Security considerations – applications

[overview](#page-36-3) 37 [protocol clients](#page-36-4) 37 [protocol servers](#page-36-5) 37 [server administration](#page-36-6) 37 [System architecture](#page-9-0) 10 [System dependencies](#page-15-0) 16 [with other systems](#page-15-2) 16 [within the system](#page-15-1) 16 [System errors](#page-35-1) 36 System overview [introduction](#page-6-0) 7 [System protocols](#page-14-1) 15 System requirements [data bridge server](#page-14-0) 15 [management server](#page-12-0) 13 [protocol client](#page-10-0) 11 [relay server](#page-13-0) 14 [System requirements](#page-9-1) - overview 10 System use cases [add a policy to a domain](#page-30-0) 31 [add a relay server](#page-32-0) 33 [add contacts](#page-24-0) 25 [add users to a domain](#page-29-0) 30 [add users to a relay server](#page-33-0) 34 [create a domain](#page-28-0) 29 [create a shared space](#page-21-0) 22 [create an account](#page-17-0) 18 [delete policies from a domain](#page-31-0) 32 [display presence information](#page-22-0) 23 [invite users to join a shared space](#page-25-0) 26 [overview](#page-16-1) 17 [publish presence status](#page-20-0) 21 [search for users](#page-23-0) 24 [update a shared space](#page-27-0) 28

## **T**

[Table of protocols](#page-14-1) 15 [Tracking changes](#page-53-0) 54

#### **U**

Update a shared space [details](#page-43-0) 44 [overview](#page-27-0) 28 [Use cases](#page-16-1) 17 [add a policy to a domain](#page-30-0) 31 [add a relay server](#page-32-0) 33 [add contacts](#page-24-0) 25 [add users to a domain](#page-29-0) 30 [add users to a relay server](#page-33-0) 34 [create a domain](#page-28-0) 29 [create a shared space](#page-21-0) 22 [create an account](#page-17-0) 18 [delete policies from a domain](#page-31-0) 32 [display presence information](#page-22-0) 23 [invite users to join](#page-25-0) a shared space 26 [publish presence status](#page-20-0) 21 [search for users](#page-23-0) 24 [update a shared space](#page-27-0) 28

## **V**

Versioning [Microsoft implementations](#page-52-0) 53

*[MS -GRVPROT] - v20160623 Groove Protocols Overview Copyright © 2016 Microsoft Corporation Release: June 23, 2016*

[overview](#page-35-0) 36